### **DIGITAL HD SATELLITE RECEIVER SRT 7015**

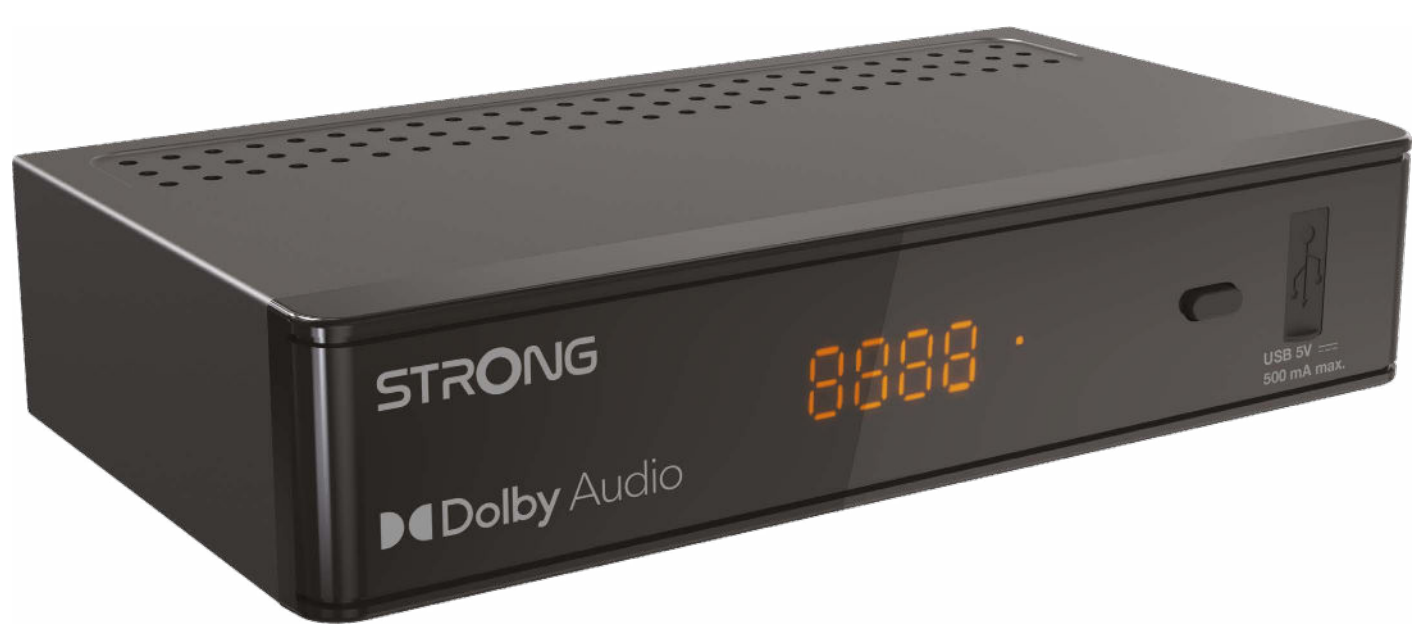

Bedienungsanleitung Manuel d'utilisation Manuale utente Manual del usuario Manual do utilizador Használati útmutató Uživatelský manuál

Brugervejledning Brukerveiledning Gebruiksaanwijzing Användarhandbok Korisnički priručnik Ръководство на потребителя Посібник користувача

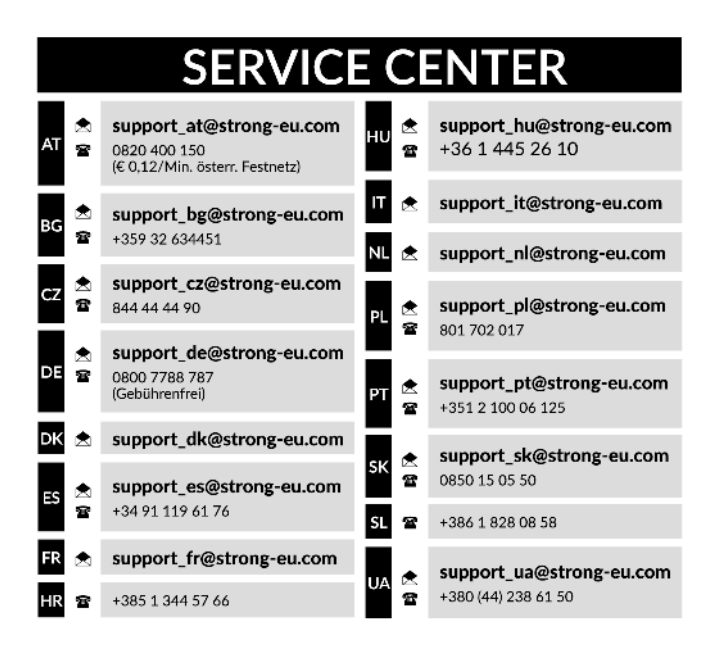

Supplied by STRONG Austria Represented by STRONG Ges.m.b.H. Teinfaltstraße 8/4.Stock A-1010 Vienna, Austria Email: support\_at@strong-eu.com

### **Licencie**

Tento produkt obsahuje jeden alebo viac programov chránených v rámci medzinárodných a amerických zákonov na ochranu autorských práv ako nezverejnené diela. Sú dôverné a vlastníctvom spoločnosti **Dolby Laboratories**. Ich reprodukovanie alebo prezradenie ako celku alebo časti, prípadne vytváranie odvodených diel z týchto programov bez výslovného povolenia spoločnosti Dolby Laboratories je zakázané. Autorské práva 2003-2009 spoločnosti Dolby Laboratories. Všetky práva vyhradené.

Spoločnosť STRONG prehlasuje, že tento produkt SRT 7015 je v súlade so základnými požiadavkami a inými príslušnými ustanoveniami smerníc CE 2004/108/ES a 73/23/ES, RoHS 2002/95/ES

Kompletný text Prehlásenia o zhode s EÚ je dostupný na nasledujúcej internetovej adrese: https://eu.strong-eu.com/downloads/ Podlieha zmenám. V dôsledku prebiehajúceho výskumu a vývoja technických špecifikácií sa konštrukcia a vzhľad produktov môže zmeniť. Pojmy HDMI, HDMI High-Definition Multimedia Interface a logo HDMI sú ochranné známky alebo registrované ochranné známky spoločnosti HDMI Licensing Administrator, Inc. Vyrobené na základe licencie od spoločnosti Dolby Laboratories. Dolby, Dolby Audio a symbol dvojitého D sú ochranné známky spoločnosti Dolby Laboratories Licensing Corporation. Všetky ostatné názvy produktov sú ochranné známky alebo registrované ochranné známky ich príslušných vlastníkov.

© STRONG 2024. Všetky práva vyhradené.

### **POUŽÍVATEĽSKÁ PRÍRUČKA**

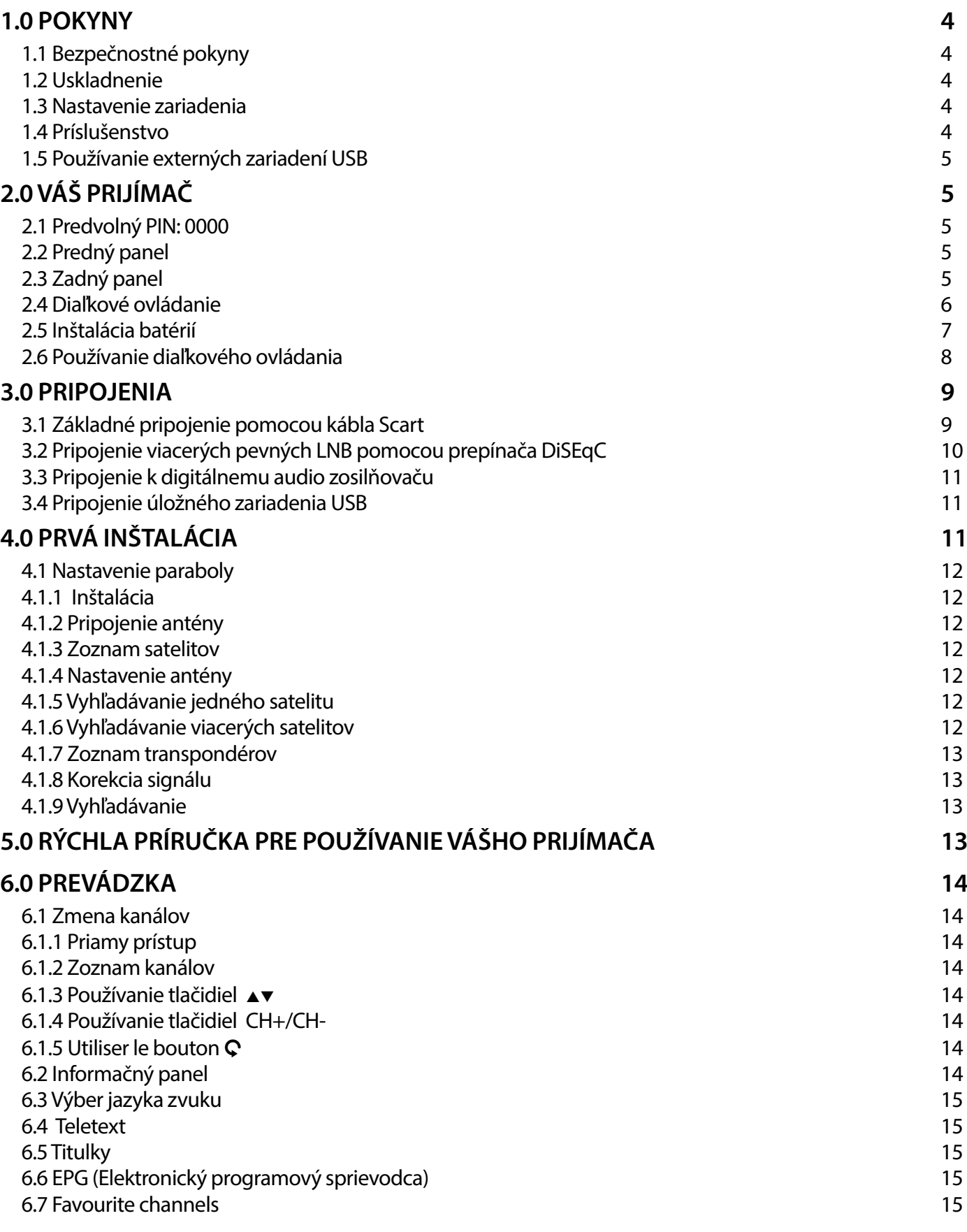

# 

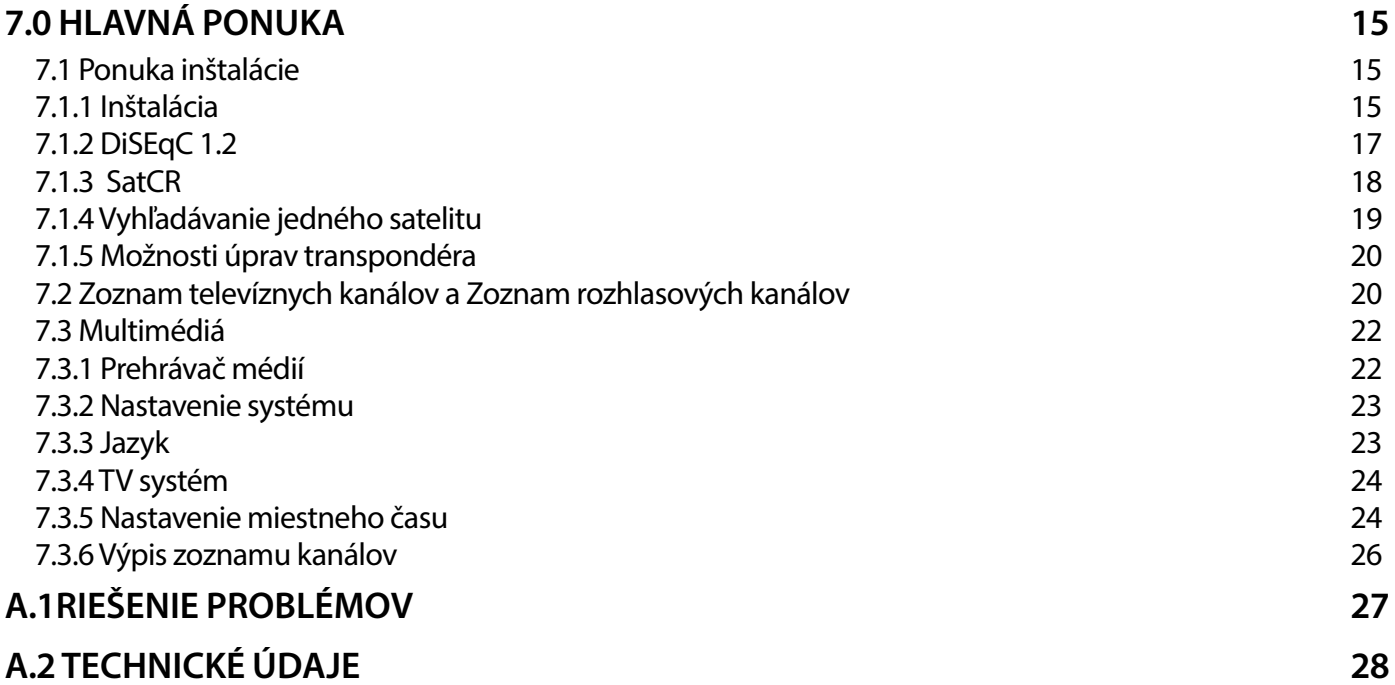

### <span id="page-5-0"></span>**1.0 POKYNY**

#### **1.1 Bezpečnostné pokyny**

#### **VÁŠ PRIJÍMAČ NEINŠTALUJTE :**

 Do zatvorenej alebo slabo vetranej skrinky, priamo na vrch alebo pod akékoľvek iné zariadenie, na povrch, ktorý môže blokovať vetracie otvory.

#### **VÁŠ PRIJÍMAČ ANI JEHO PRÍSLUŠENSTVO NEVYSTAVUJTE :**

- Priamemu slnečnému svetlu ani k žiadnemu inému zariadeniu, ktoré vytvára teplo, dažďu alebo intenzívnej vlhkosti, intenzívnym vibráciám a akýmkoľvek otrasom, ktoré môžu spôsobiť trvalé poškodenie vášho prijímača, ani žiadnym magnetickým predmetom, ako napríklad reproduktorom, transformátorom a pod.
- Nepoužívajte poškodený napájací kábel. Môže to spôsobiť požiar alebo zasiahnutie osôb elektrickým prúdom. Napájacieho kábla sa nedotýkajte mokrými rukami. Môže to spôsobiť zasiahnutie osôb elektrickým prúdom.
- V prípade, že prijímač nebudete dlhšiu dobu používať, napájací kábel vytiahnite zo sieťovej zásuvky.
- Na čistenie prijímača nepoužívajte alkohol ani amoniakové kvapaliny. Ak si to želáte, prijímač môžete len po odpojení od zdroja napájania vyčistiť mäkkou handričkou nezanechávajúcou chĺpky, ktorú mierne navlhčíte jemným mydlovým roztokom. Skontrolujte, či cez vetracie otvory nespadli žiadne cudzie predmety, pretože by to mohlo spôsobiť požiar alebo zasiahnutie osôb elektrickým prúdom.
- Na vrch prijímača neukladajte žiadne predmety, pretože by to mohlo zabrániť správnemu chladeniu vnútorných komponentov.

#### **Bezpečnostné opatrenia:**

- Prijímač sa nikdy nepokúšajte otvárať. Dotýkať sa vnútorných častí prijímača je nebezpečné kvôli vysokému napätiu a možným elektrickým rizikám. Otvorenie prijímača spôsobí stratu záruky poskytovanej na produkt. Všetku údržbu a servis prenechajte vhodne kvalifikovanému personálu.
- Pri pripájaní káblov sa ubezpečte, že prijímač je odpojený od zdroja napájania. Po vypnutí prijímača niekoľko sekúnd počkajte a až potom prijímač premiestnite alebo odpojte akékoľvek zariadenie.
- Je dôležité, aby ste používali len schválený predlžovací kábel a kompatibilné káble, ktoré sú vhodné pre elektrickú spotrebu nainštalovaného zariadenia. Zabezpečte, aby zdroj napájania zodpovedal napätiu, ktoré je uvedené na elektrickom identikačnom štítku umiestnenom na zadnej strane prijímača.

Ak prijímač nebude fungovať normálne ani v prípade, že budete presne dodržiavať pokyny tejto používateľskej príručky, odporúčame vám poradiť sa s predajcom.

#### **1.2 Uskladnenie**

Váš prijímač a jeho príslušenstvo sú uložené a dodávané v obale navrhnutom na ochranu pred zasiahnutím osôb elektrickým prúdom a vlhkosťou. Pri jeho odbaľovaní sa uistite, že obsahuje všetky súčasti a obal udržiavajte mimo dosahu detí. Pri preprave prijímača z jedného miesta na druhé alebo pri jeho vrátení na záručnú reklamáciu sa uistite, že ho zabalíte do jeho pôvodného obalu spolu s príslušenstvom. Nedodržanie týchto postupov balenia by mohlo mať za následok poškodenie produktu a stratu platnosti vašej záruky.

#### **1.3 Nastavenie zariadenia**

Odporúčame vám, aby ste nastavenie zariadenia konzultovali s profesionálnym inštalačným technikom. V opačnom prípade postupujte podľa nižšie uvedených pokynov:

- Pozrite si používateľskú príručku vášho televízora a vašej antény.
- Ubezpečte sa, že kábel HDMI a vonkajšie komponenty sú v dobrom stave, a že pripojenie HDMI je dobre tienené a dobrej kvality.

Táto príručka poskytuje úplné pokyny pre inštaláciu a používanie tohto prijímača. Nasledujúce symboly budú slúžiť nasledovne.

**VAROVANIE** Označuje varovnú informáciu.

**POZNÁMKA** Označuje všetky ostatné významné alebo užitočné informácie.

**PONUKA** Predstavuje tlačidlo na diaľkovom ovládači alebo prijímači

#### **1.4 Príslušenstvo**

- 1 x pokyny k inštalácii
- 1x Bezpečnostné a záručné pokyny
- 1 x diaľkové ovládanie
- 2 x batérie (typ AAA)
- 1 x adaptér 12 V DC, 1,5 A

<span id="page-6-0"></span>**POZNÁMKA:** Batérie by sa nemali nabíjať, rozoberať, vystavovať elektrickému skratu, miešať alebo používať s inými typmi batérií. Ak budete namiesto batérií používať nabíjateľné akumulátory, odporúčame vám používať typy (napr. NiMH) s nízkym samočinným vybíjaním, aby ste zabezpečili dlhú prevádzku diaľkového ovládania.

#### **1.5 Používanie externých zariadení USB**

- Odporúčame vám používať úložné zariadenia USB 2.0. Ak vaše zariadenie nie je kompatibilné so špecifikáciami USB 2.0, funkcie multimédií prijímača nemusia fungovať správne.
- Ak plánujete použiť externý USB HDD (jednotka pevného disku), vezmite do úvahy, že môže dôjsť k prekročeniu napájacích špecifikácií podporovaného výkonu vášho prijímača (5 V/800 mA). Ak sa to stane, pripojte váš USB HDD k príslušnému externému nabíjaciemu adaptéru.
- Spoločnosť STRONG nedokáže zaručiť kompatibilitu so všetkými typmi úložných zariadení USB.
- Odporúčame vám, aby ste na úložné zariadenia USB používané s prijímačom neukladali žiadne dôležité informácie. Pred použitím úložného zariadenia USB s týmto prijímačom vždy vykonajte zálohu údajov, ktoré sa na ňom nachádzajú. Spoločnosť STRONG nepreberá zodpovednosť za žiadne strany informácií ani okolnosti spôsobené stratou informácií.
- Spoločnosť STRONG nemôže zaručiť prehrávanie video súborov napriek tomu, že sú tu uvedené prípony, pretože to závisí od použitého kodeku, prenosovej rýchlosti údajov a rozlíšenia.
- Uistite sa prosím, či je zariadenie USB už naformátované na FAT/FAT32, alebo zariadenie USB naformátujte prostredníctvom prijímača, podrobné informácie nájdete v kapitole **7.3.6.1.**
- Uistite sa, že zariadenie USB je už naformátované na FAT/FAT32

### **2.0 VÁŠ PRIJÍMAČ**

#### **2.1 Predvolný PIN: 0000**

#### **2.2 Predný panel**

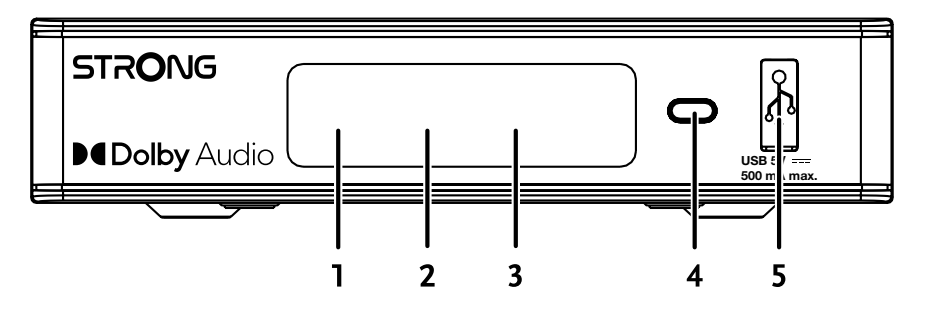

- 
- 1. **LED display** Zobrazuje číslo spusteného kanála a čas v pohotovostnom režime
- 
- 2. **Standby indicator** Zobrazuje stav napájania prijímača: **ČERVENÁ** LED kontrolk prijímač je v pohotovostnom režime 3. **IR Sensor** Prijíma príkazy z diaľkového ovládača
- 
- 
- 4. **Power button** Prepnite prijímač do pohotovostného režimu alebo ho zapnite.
- 5. **USB** Na pripojenie zariadenia USB na používanie multimédií
- **2.3 Zadný panel**

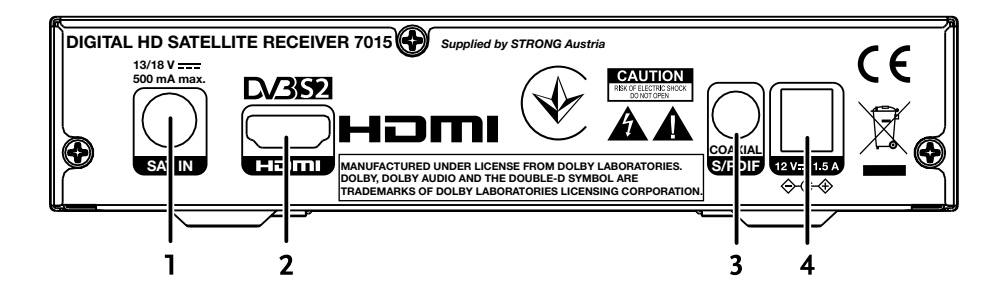

- 1. **SAT IN** Pripojenie k LNB satelitnej paraboly na príjem signálu atelitného vysielania
- 
- 
- 

2. **HDMI** Pripojenie k vstupu HDMI televízora pomocou kvalitného kábla HDMI 3. **S/PDIF coaxial** Pripojenie k digitálnemu zosilňovaču alebo zosilňovaču domáceho kina 4. **Power connector** Prijímač vyžaduje sieťový adaptér, vstupné napätie 100 – 240 striedavý prúd 50 – 60 Hz 12 V, výstup 1,5 A jednosmerný prúd. Pred pripojením prijímača k elektrickej sieti skontrolujte miestne podmienky napájania.

#### <span id="page-7-0"></span>**2.4 Diaľkové ovládanie**

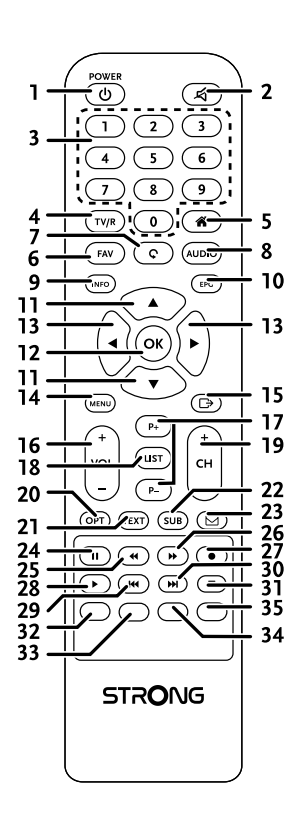

- 1.  $\psi$  Zapína prijímač/prepína do pohotovostného režimu
- 2.  $\circledR$  Slúži na stlmenie zvukových výstupov
- 3. **0-9** Zadávanie čísel kanálov alebo číselných hodnôt
- 4. **TV/R** Prepína medzi režimom televízora a rádia
- 5. Rovnaké ako **MENU** (PONUKA)
- 6. **FAV** Slúži na prístup k vašim obľúbeným kanálom. Prepína medzi dostupnými obľúbenými skupinami
- 7.  $\circ$  Prepína medzi poslednými dvomi sledovanými kanálmi.
- 8. **AUDIO** Affiche la liste des langues audio disponibles pour la chaîne visionnée.
- 9. **INFO** Jedným stlačením zobrazíte číslo/názov kanála a aktuálne/prichádzajúce informácie. Dvojitým stlačením zobrazíte podrobné informácie o udalosti. Opätovným stlačením zobrazíte niektoré technické údaje o aktuálnom kanáli.
- 10. **EPG** Zobrazí EPG (Elektronický programový sprievodca) v režime sledovania
- 11. pq Prepína na nasledujúci/predchádzajúci kanál v režime sledovania, Ponuka: posúvanie zvýraznenia nahor/nadol Teletext: Stránka nahor alebo nadol.
- 12. **OK** Režim sledovania: Zobrazí zoznam kanálov. Ponuka: aktivácia zvýraznenej položky
- 13. (← b zníženie/zvýšenie úrovne hlasitosti v režime zobrazenia/prechádzanie ponukami/zmena hodnôt nastavení v ponuke. Prehrávač médií: vykonanie krokov v lište programu. Teletext: Prechádzanie podstránok.
- 14. **MENU** Slúži na otvorenie hlavnej ponuky v režime sledovania alebo na návrat o krok späť v ponuke
- 15. Zruší aktuálny proces/opustí hlavnú ponuku
- 16. **VOL+/-** Zvýši/zníži úroveň hlasitosti v režime TV
- 17. **P+/P-** Roluje po stránkach v zoznamoch alebo v akýchkoľvek iných zoznamoch
- 18. **LIST** Zobrazí zoznam kanálov
- 19. **CH+/-** O kanál vyššie/nižšie
- 20. **OPT** Žiadna funkcia
- 21. **TEXT** Otvorenie alebo zatvorenie teletextu, ak je na aktuálnom kanáli k dispozícii.
- 22. **SUB** Vyberie jazyk teletextu

<span id="page-8-0"></span>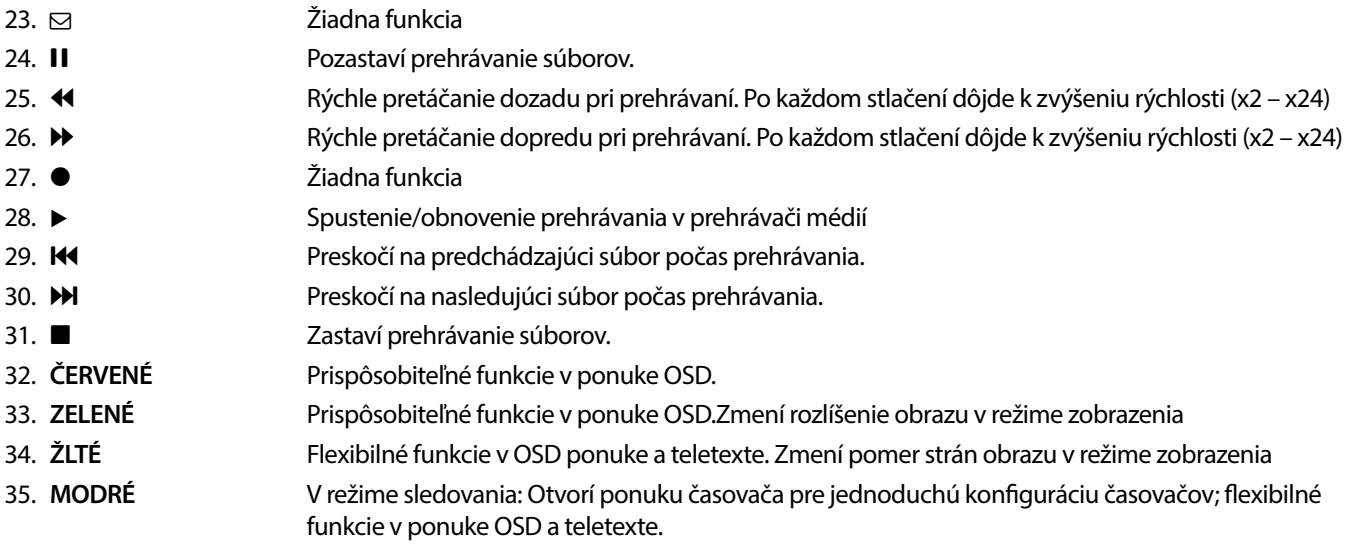

#### **2.5 Inštalácia batérií**

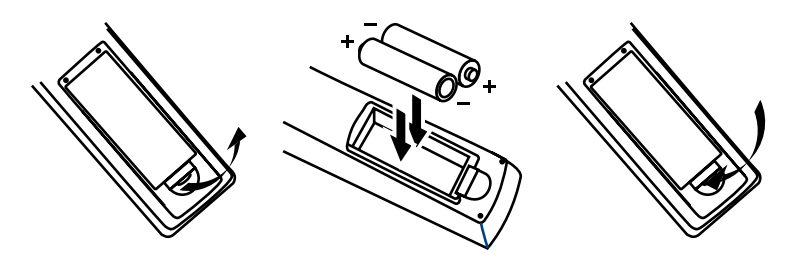

Z diaľkového ovládania vyberte kryt batérie a do priestoru na batérie vložte dve batérie veľkosti AAA. Nákres vo vnútri priestoru na batérie zobrazuje správny spôsob inštalácie batérií.

- 1. Otvorte kryt
- 2. Nainštalujte batérie
- 3. Zatvorte kryt

**POZNÁMKA:** Batérie by sa nemali nabíjať, rozoberať, vystavovať elektrickému skratu, miešať alebo používať s inými typmi batérií.

#### <span id="page-9-0"></span>**2.6 Používanie diaľkového ovládania**

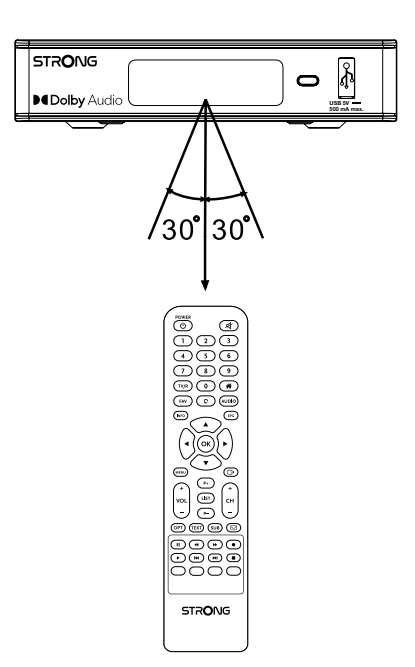

Diaľkové ovládanie použite jeho nasmerovaním na prednú časť digitálneho prijímača. Diaľkové ovládanie má dosah až 7 metrov od prijímača, v prípade správneho nasmerovania na infračervený snímač na prednom paneli. Diaľkové ovládanie nebude fungovať, ak bude jeho dráha zablokovaná.

**POZNÁMKA:** Slnečné svetlo alebo veľmi jasné svetlo (napr. TL osvetlenie) môže znížiť citlivosť diaľkového ovládania.

### <span id="page-10-0"></span>**3.0 PRIPOJENIA**

**3.1 Základné pripojenie pomocou kábla Scart** 

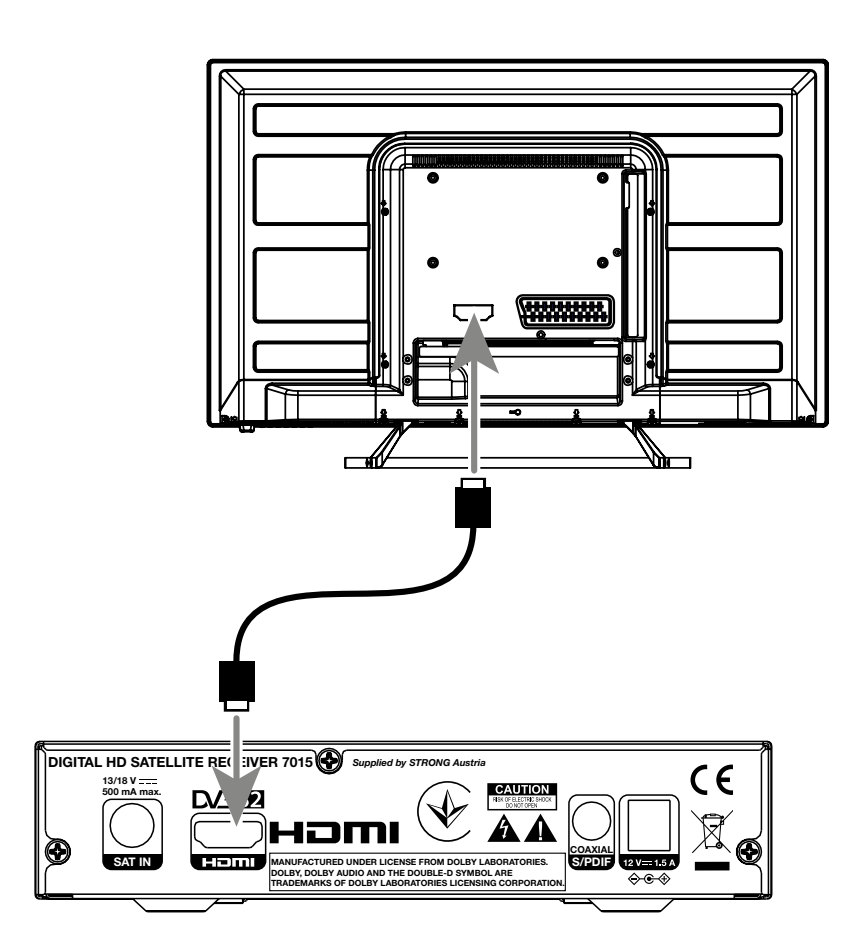

- **a)** Pripojte LNB vašej satelitnej antény ku konektoru SAT IN prijímača s použitím koaxiálneho kábla dobrej kvality a príslušných koncoviek "F konektor".
- **b)** Pripojte jeden koniec kábla HDMI dobrej kvality ku konektoru HDMI na prijímači a druhý koniec k vstupu HDMI na TV prijímači.
- **c)** Napájací adaptér zapojte do vhodnej sieťovej zásuvky.

<span id="page-11-0"></span>**3.2 Pripojenie viacerých pevných LNB pomocou prepínača DiSEqC**

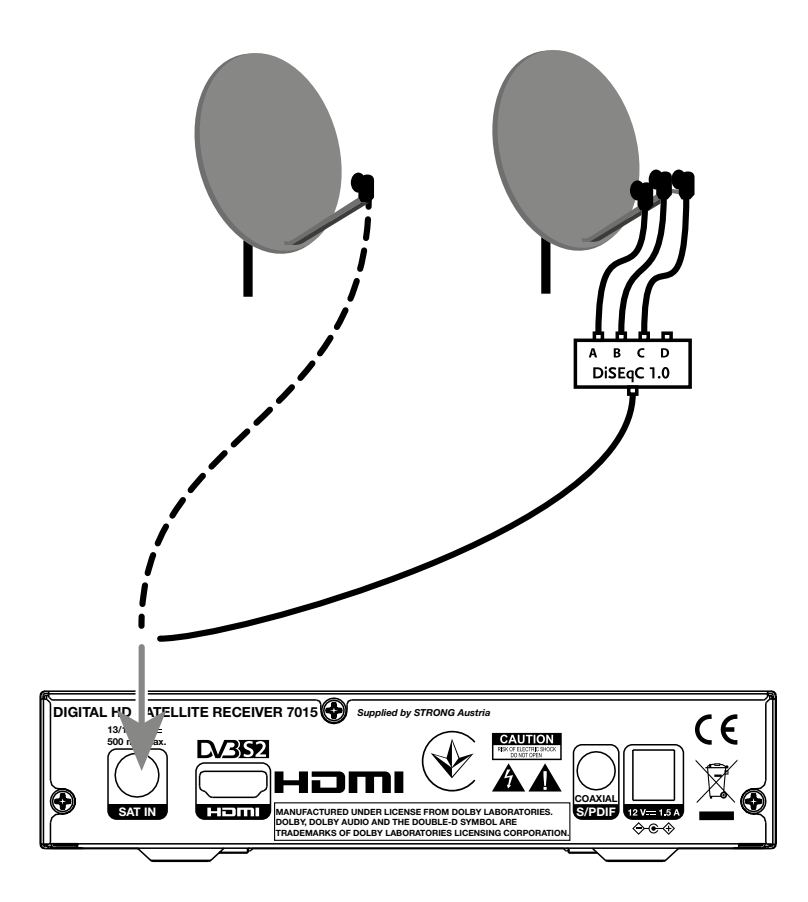

- **a)** Pripojte LNB vašej pevnej satelitnej antény k vstupom prepínača DiSEqC
- **b)** Pripojte výstup alebo konektor "to receiver"(k prijímaču) prepínača DiSEqC ku konektoru SAT IN na prijímači.
- **c)** Informácie o pripojení TV prijímača a sieťového napájania nájdete v časti **3.1** alebo **3.2.**

<span id="page-12-0"></span>**3.3 Pripojenie k digitálnemu audio zosilňovaču** 

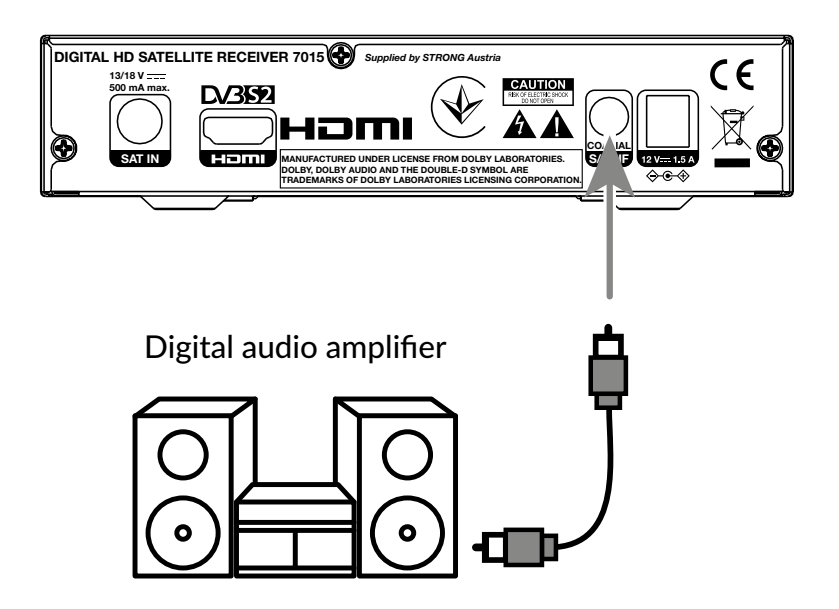

Pripojte jeden koniec koaxiálneho audio kábla dobrej kvality k výstupu S/PDIF na prijímači a druhý koniec k vstupu koaxiálneho zvuku domáceho kina, zosilňovača alebo akéhokoľvek iného zariadenia, ktoré podporuje digitálny zvuk.

#### **3.4 Pripojenie úložného zariadenia USB**

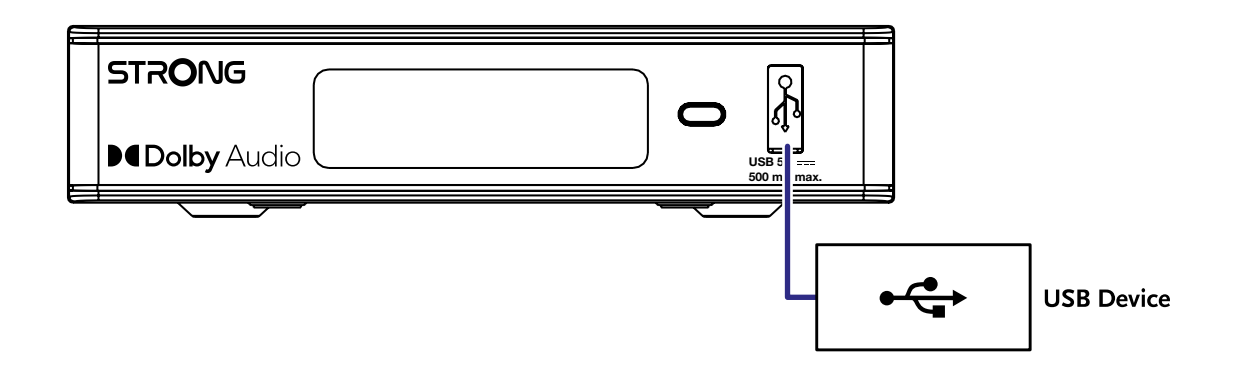

Tento port je možné použiť pre USB ukladacie zariadenia, ako sú USB pamäťové kľúče alebo HDD s maximálnou amplitúdou odberu energie do 500 mA. Na prehrávanie video súborov alebo HD videa sa odporúča používať ukladacie zariadenia s rozhraním USB 2.0.

### **4.0 PRVÁ INŠTALÁCIA**

Po správnom vykonaní všetkých pripojení zapnite TV a ubezpečte sa, že prijímač je pripojený k sieťovému napájaniu. Ak prijímač používate prvýkrát alebo obnovujete predvolené výrobné nastavenia, na obrazovke TV sa zobrazí ponuka Prvá inštalácia. Stláčaním tlačidla < ► vyberte podľa vlastného výberu Jazyk OSD a potvrďte stlačením tlačidla OK. Nastavte ďalšie možnosti, ktoré sú vhodné pre vašu situáciu. Výstup HDMI je vždy k dispozícii. Formát TV s pripojením HDMI je širokouhlý 16:9.

#### <span id="page-13-0"></span>**POZNÁMKA:** Ak je ako krajina vybrané Nemecko, je k dispozícii predinštalovaný zoznam kanálov. Nainštalujú sa nemecké kanály z ASTRA 19.2E. Zobrazí sa kontextový zoznam na výber preferovaného regionálneho kanála. Pri prvom prístupe ku kanálom vo vopred nainštalovanom zozname SW skontroluje zmeny parametrov vysielania, a ak nastanú, zoznam sa aktualizuje. Táto udalosť sa vyskytuje iba raz, okrem prípadu, keď vykonáte obnovenie výrobných nastavení, potom sa kontrola vykoná znova.

Môžete pokračovať v ponuke Vyhľadanie kanálov a nainštalovať ďalšie kanály podľa nižšie uvedeného postupu alebo priamo prejsť do režimu sledovania, a to stlačením tlačidla **OK**, čím začnete okamžite sledovať predinštalované kanály.

#### **4.1 Nastavenie paraboly**

**POZNÁMKA:** Táto kapitola poskytuje prehľad možností rýchleho nastavenia. Podrobné vysvetlenia nájdete v **kapitole 7.**

#### **4.1.1 Inštalácia**

Ponuka Installation (Inštalácia) umožňuje nastavenie satelitnej paraboly.

Ponuka umožňuje nastaviť položky Antenna Connection (Pripojenie antény), Satellite List (Zoznam satelitov), Antenna Setup (Nastavenie antény), Single Satellite search (Vyhľadávanie jedného satelitu), Multi Satellite Search (Vyhľadávanie viacerých satelitov) a TP List (Zoznam TP).

Stlačením tlačidla **MENU** (PONUKA) vstúpte do hlavnej ponuky.

Stlačením tlačidla  $\blacktriangle \blacktriangledown$  vyberte položku "Installation" (Inštalácia) a stlačením tlačidla

 $\triangleright$  vstúpte do ponuky "Installation" (Inštalácia).

Stlačením tlačidla ▲ alebo ▼ vyberte požadovanú položku a

stlačením tlačidla **OK** vstúpte do podponuky.

Stlačením tlačidla <sup>+</sup> opustite ponuku.

#### **4.1.2 Pripojenie antény**

Stlačením tlačidla ◀ ► vyberte LNB. LNB zahŕňa položky Fixed Antenna (Pevná anténa) a Motor Antenna (Motorová anténa).

#### **4.1.3 Zoznam satelitov**

Stlačením tlačidla ▲▼ zvýraznite satelit a stlačením tlačidla **OK** vyberte satelit. Vybraný satelit(-y) sa označí symbolom srdca.

**ČERVENÉ** tlačidlo: Upraviť satelit

**ZELENÉ** tlačidlo: Pridať satelit

**MODRÉ** tlačidlo: Odstrániť satelit

#### **4.1.4 Nastavenie antény**

Položka Motor Antenna (Motorová anténa):

Ak ste v ponuke Antenna Connection (Pripojenie antény) vybrali položku Motor Antenna (Motorová anténa), táto ponuka vám umožňuje zmeniť nastavenia, ako sú frekvencia LNB, typ motora, miestna zemepisná dĺžka/miestna šírka, vymazať všetky možnosti, nastavenie motora a nastavenie limitov.

Položka Fixed Antenna (Pevná anténa):

Ak ste v ponuke *antenna connection* (Pripojenie antény) vybrali možnosť Fixed Antenna (Pevná anténa), táto ponuka umožňuje zmeniť nastavenia, ako sú satelit, frekvencia LNB, transpondér, DiSEqC 1.0, DiSEqC 1.1, 22 kHz a polarita. Keď sú nastavenia správne, stlačením tlačidla **→** sa vráťte do ponuky inštalácie DBVS.

#### **4.1.5 Vyhľadávanie jedného satelitu**

Ak chcete vyhľadať 1 satelit:

Podľa svojich požiadaviek vyberte položky Satellite (Satelit), FTA only (Iba FTA), Scan Channel (Vyhľadať kanál), Network Search (Vyhľadať sieť), Scan Mode (Režim vyhľadávania) a Tuner (Tuner).

Označte položku Search (Vyhľadať) a stlačením tlačidla **OK** spustite vyhľadávanie na vybranom satelite.

#### **4.1.6 Vyhľadávanie viacerých satelitov**

Ak chcete vyhľadať viac ako 1 satelit:

<span id="page-14-0"></span>Podľa svojich požiadaviek upravte položky FTA only (Iba FTA), Scan Channel (Vyhľadať kanál), Network Search (Vyhľadať sieť), Scan Mode (Režim vyhľadávania) a Tuner (Tuner).

Všetky satelity vybrané v zozname satelitov sa zobrazia v hornom riadku.

Označte položku Search (Vyhľadať) a stlačením tlačidla [OK] spustite vyhľadávanie na všetkých satelitoch vybraných v zozname satelitov.

#### **4.1.7 Zoznam transpondérov**

V prípade potreby možno transpondéry upravovať, pridávať, odstraňovať alebo individuálne vyhľadávať. Parametre satelitných transpondérov môžu prevádzkovatelia vysielania časom meniť.

**ČERVENÉ** tlačidlo: Edit (Upraviť) TP

**ZELENÉ** tlačidlo: Add (Pridať) TP

**ŽLTÉ** tlačidlo: Delete (Odstrániť) TP

**MODRÉ** tlačidlo: Search (Vyhľadať) kanály

Stlačením tlačidla < > (DOĽAVA/DOPRAVA) zmeníte satelit.

Stlačením tlačidla ▲▼ vyberte požadovaný transpondér.

Vyberte položku Search (Vyhľadať) a stlačením tlačidla **OK** vstúpte do ponuky automatického vyhľadávania. Stlačením tlačidla kurzora nastavte iba FTA Yes (Áno) alebo No (Nie). (FTA = voľne dostupné, bezplatné sledovanie.)

**POZNÁMKA:** Pomocou tohto prijímača nemôžete sledovať zakódované kanály. Vyberte, či chcete uložiť televízne a rozhlasové kanály, len televízne alebo len rozhlasové kanály. Ak chcete uložiť iba kanály, ktoré patria jednému poskytovateľovi, vyberte možnosť Vyhľadať sieť {Yes} (Áno). Tieto kanály sú zvyčajne zakódované.

#### **4.1.8 Korekcia signálu**

Les barres de force et de qualité du signal située en bas de l'écran vous permet de régler avec précision l'alignement de votre Lišta sily a kvality signálu v dolnej časti obrazovky vám umožňuje jemne doladiť vyrovnanie vašej antény za účelom optimálneho príjmu. Anténu nastavte na maximálnu možnú silu a kvalitu signálu. Keď už signál nie je možné ďalej zlepšovať, upevnite parabolickú anténu v tejto polohe a stlačte **MODRÉ** tlačidlo pre možnosti položky Search (Vyhľadať) a vyhľadajte.

Zvýraznite položku Search (Vyhľadať) a stlačením tlačidla **OK** spustite automatické vyhľadávanie kanálov.

#### **4.1.9 Vyhľadávanie**

Prijímač teraz vykoná automatické vyhľadávanie kanálov. Po dokončení tohto procesu sa všetky nájdené kanály uložia a prijímač prepne na prvý nájdený kanál. Teraz je všetko pripravené na to, aby ste si vychutnali svoj nový prijímač.

**POZNÁMKA:** Ak sa počas automatického vyhľadávania kanálov nenašli žiadne kanály, prijímač sa vráti do ponuky Installation guide (Sprievodca inštaláciou). Znovu vyberte svoj jazyk a pozrite si podrobnejšie pokyny v kapitole **7.1 .**

### **5.0 RÝCHLA PRÍRUČKA PRE POUŽÍVANIE VÁŠHO PRIJÍMAČA**

My v spoločnosti STRONG chápeme, že už sa neviete dočkať, kedy si začnete vychutnávať svoj nový prijímač s vysokým rozlíšením. Prostredníctvom nasledujúcej rýchlej príručky sa oboznámite so základnou prevádzkou tohto zariadenia. Odporúčame vám však, aby ste si prečítali kompletnú príručku, aby ste zo svojho prijímača s vysokým rozlíšením značky STRONG získali najlepší výkon. Na zapnutie prijímača alebo jeho prepnutie do pohotovostného režimu stlačte tlačidlo q na diaľkovom ovládaní.

Pomocou tlačidiel ▲▼ si zvoľte kanály. Prípadne môžete pomocou tlačidiel 0~9 na diaľkovom ovládaní tiež zadať číslo kanálu alebo stlačením tlačidla OK v režime zobrazovania zobraziť zoznam kanálov. Hlasitosť môžete nastaviť pomocou tlačidiel <  $\blacktriangleright$  (DOĽAVA/ DOPRAVA) alebo pomocou príslušných tlačidiel **VOL+/VOL-** (ZVÝŠENIE/ZNÍŽENIE HLASITOSTI).

### <span id="page-15-0"></span>**6.0 PREVÁDZKA**

V režime pozerania je dostupných viacero funkcií, ktoré skutočne spríjemnia sledovanie TV. Táto kapitola popisuje tieto funkcie. Tiež si prečítajte kapitolu 7, aby ste sa oboznámili s ponukou vášho nového prijímača.

#### **6.1 Zmena kanálov**

Na vašom novom prijímači môžete kanály prepínať niekoľkými spôsobmi.

- Prostredníctvom priameho prístupu
- Prostredníctvom zoznamu kanálov
- Prostredníctvom tlačidiel  $\blacktriangle \blacktriangledown$
- **Prostredníctvom tlačidla**  $\Omega$
- Prostredníctvom tlačidiel **CH+/CH-**

#### **6.1.1 Priamy prístup**

Aby ste získali priamy prístup k určitému kanálu, jednoducho zadajte jeho číslo pomocou tlačidiel **0~9** na diaľkovom ovládači. Čísla kanálov sa môžu skladať až zo štyroch číslic. Môžete tiež zadať číslo, ktoré má menej ako štyri číslice. Jednoducho pár sekúnd počkajte a prijímač sa prepne na zvolený kanál.

#### **6.1.2 Zoznam kanálov**

V režime pozerania stlačte tlačidlo OK, aby ste zobrazili zoznam kanálov. Pomocou tlačidiel ▲▼ (NAHOR/NADOL) označte požadovaný kanál a jedným stlačením tlačidla **OK** vyberte označený kanál. Zoznam kanálov je vybavený funkciou Find (Hľadať), ktorá zjednodušuje vyhľadávanie kanálov. V zozname kanálov stlačte **ČERVENÉ** tlačidlo a zobrazí sa lišta abecedy. Pomocou tlačidiel AV < ▶ vyberte prvé písmeno (alebo písmená) vami vybraného kanálu a potvrďte výberom tlačidla **OK** alebo jednoducho stlačte

tlačidlo (→. Zobrazia sa všetky kanály, ktoré sa začínajú zvoleným písmenom. Vyberte kanál vo filtrovanom zozname.

Nasledujúce tlačidlá sú dostupné v zozname kanálov a v režime sledovania:

- **t ►** Ak ste nainštalovali viac ako jeden satelit, môžete prepínať medzi ich zoznamom kanálov. Položka All TV (Všetky TV kanály) zobrazí všetky kanály všetkých satelitov v jednom dlhom zozname.
- **ČERVENÉ** Otvorí abecedný titulok na rýchle vyhľadanie kanálu
- **TV/R** Prepínanie medzi televíznymi a rozhlasovými kanálmi

#### **6.1.3 Používanie tlačidiel AV**

Tlačidlom ▲ prepnete na vyšší kanál.

Tlačidlom ▼ prepnete na nižší kanál.

#### **6.1.4 Používanie tlačidiel CH+/CH-**

Tlačidlom **CH+** prepnete na vyšší kanál. Tlačidlom **CH-** prepnete na nižší kanál.

#### **6.1.5 Utiliser le bouton Q**

Utilisez le bouton  $\Omega$  pour basculer entre les deux derniers canaux visualisés.

#### **6.2 Informačný panel**

Kedykoľvek počas sledovania môžete stlačením tlačidla **INFO** získať informácie o aktuálnom kanáli, ako aj o aktuálnom a nasledujúcom programe\*. Keď druhýkrát stlačíte tlačidlo **INFO**, získate podrobné informácie o aktuálnom programe a o nasledujúcich programoch a technické údaje aktuálneho kanálu. Ak chcete zavrieť zobrazené informácie, stlačte znova tlačidlo [INFO] alebo tlačidlo

Časový interval zobrazenia informačného titulku môžete zmeniť v ponuke System Setup (Nastavenie systému). Viac podrobností nájdete v časti **7.3.6.1 OSD Setting** (Nastavenie OSD).

\*Informácie o programe sa zobrazia, keď sú dostupné. Dostupnosť závisí od vysielania.

#### <span id="page-16-0"></span>**6.3 Výber jazyka zvuku**

Niektoré kanály podporujú výber rôznych formátov a/alebo jazykov zvuku. Ak chcete vybrať iný tok zvuku, v režime pozerania stlačte tlačidlo **AUDIO**. Zobrazí sa zoznam s dostupnými tokmi zvuku. Tlačidlami ▲▼ vyberte stream a potvrďte ho tlačidlom **OK**. Pomocou tlačidiel < ▶ (DOĽAVA/DOPRAVA) môžete voliť medzi možnosťami Mono, Mono left, Mono right (Mono, Mono vľavo, Mono vpravo) alebo Stereo (Stereo zvuk)

#### **6.4 Teletext**

Váš prijímač obsahuje plne funkčný teletext. Aby ste získali prístup k teletextu, stlačte v režime pozerania tlačidlo **TEXT** a pomocou tlačidiel 0~9 alebo ▲▼ vyberte číslo stránky, ktorú si chcete pozrieť. Podradené stránky (pokiaľ sú načítané a dostupné) je možné vybrať pomocou tlačidiel < Earebné tlačidlá na diaľkovom ovládači vám umožňujú preskočiť priamo na zvolené stránky, ako sú uvedené na spodnej časti obrazovky teletextu. Ak je vybratá možnosť {Auto} (Automaticky), stránky sa budú otáčať automaticky. Opätovným stlačením tlačidla TEXT alebo **E** sa vráťte do režimu sledovania.

#### **6.5 Titulky**

Niektoré programy podporujú výber rôznych jazykov DVB titulkov. Stlačením tlačidla **SUB** v režime pozerania zobrazte zoznam dostupných jazykov titulkov Pomocou tlačidiel pq vyberte jazyk titulkov a potvrďte ho tlačidlom **OK**.

#### **6.6 EPG (Elektronický programový sprievodca)**

Elektronický programový sprievodca predstavuje veľmi užitočnú funkciu, ktorá vám umožní sledovať naplánované programy a informácie na obrazovke. Tohto sprievodcu aktivujte stlačením tlačidla EPG. Pomocou tlačidiel ▲▼ (NAHOR/NADOL) vyberte kanál. V zozname programov pomocou tlačidiel <  $\blacktriangleright$  (DOĽAVA/DOPRAVA) vyberte program alebo rolujte v programoch, aby sa zobrazili informácie pre nasledujúce/predchádzajúce dni. Stlačením tlačidla **OK** si môžete prečítať informácie o programe. Ak chcete v časovači prebudenia rezervovať vybraný program, stlačte **ZELENÉ** tlačidlo timer (časovač). Ak chcete zmeniť položku time (čas) alebo day (deň) vo väčších krokoch, stlačte **ČERVENÉ** tlačidlo time (čas), pomocou tlačidiel t u (DOĽAVA/DOPRAVA) zvýraznite možnosti krokov a tlačidlom **OK** zrýchlite výber. Možnosti sú nasledovné: Postupne, Kroky v hodinách, kroky po 24 hodinách. Tlačidlo ▲ V(NAHOR/NADOL) stále ovláda kanály. Stlačením tlačidla → sa vrátite do hlavného okna.

**POZNÁMKA:** Dostupnosť údajov EPG závisí od vysielania.

#### **Rezervovanie programu z EPG pre pripomenutie/prebudenie v čase začiatku programu**

Vyššie opísaným spôsobom vyberte program. Po vybraní programu stlačte **ZELENÉ** tlačidlo. To vás zavedie k ponuke Timer (Schedule) (Časovač (Plán)). Všetky údaje sú už vyplnené. Časovač uložte výberom položky Save (Uložiť) a stlačte tlačidlo **OK**. Ak chcete zobraziť zoznam rezervovaných udalostí, prejdite do hlavnej ponuky, položka Nastavenie systému, Nastavenie časovača. Na tomto mieste tiež môžete upravovať časovače. Pozrite si časť **7.3.6.1 Nastavenie časovača**, kde nájdete podrobnejšie informácie.

#### **6.7 Favourite channels**

Pomocou tlačidla FAV môžete vstúpiť do zoznamu obľúbených kanálov a pomocou tlačidiel <  $\blacktriangleright$  (DOĽAVA/DOPRAVA) môžete prepínať medzi dostupnými skupinami obľúbených kanálov a všeobecnými zoznamami kanálov. Podrobnosti o vytváraní obľúbených zoznamov nájdete v časti **7.2.**

#### **7.0 HLAVNÁ PONUKA**

V celej ponuke: Stlačte tlačidlo **MENU** (PONUKA) a vyberte položky pomocou tlačidielpq (NAHOR/NADOL). Stlačením tlačidla **OK** alebo tlačidla ► (DOPRAVA) zadáte položky.

#### **7.1 Ponuka inštalácie**

#### **7.1.1 Inštalácia**

Tu môžete nastaviť parametre paraboly a satelitu. Vstúpte do ponuky pomocou položky Installation (Inštalácia) V tejto ponuke sa nastavenie automaticky uloží po ukončení bez potreby potvrdenia.

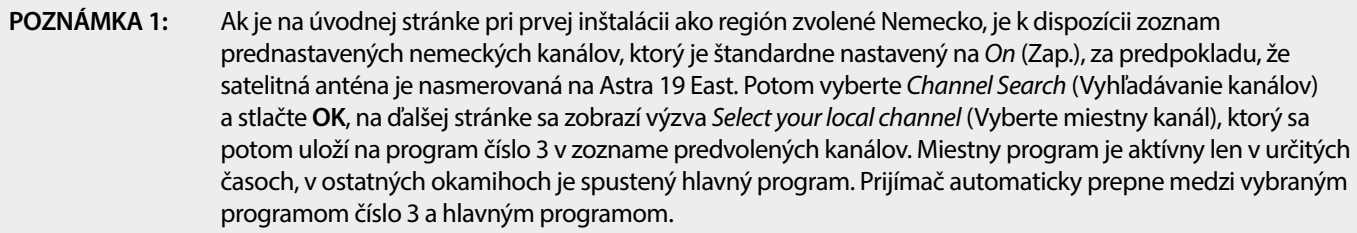

**POZNÁMKA 2:** Keďže prijímač v okamihu prvej inštalácie nevie, ktorý program kanála číslo 3 je aktívny (hlavný alebo miestny), musí v krátkom čase zistiť, či je alebo nie je aktívne automatické prepínanie kanálov To môže na krátky čas vyvolať čiernu obrazovku, zatiaľ čo sa prednastavený zoznam kanálov zodpovedajúcim spôsobom aktualizuje. K tomu dôjde len 1x, keď sa dosiahne skupina ("transpondér") kanálov.

#### **Antenna Connection (Pripojenie antény)**

Tu zadajte typ satelitnej paraboly alebo antény, ktorú máte: Buď fixed antenna (pevná anténa), alebo motor antenna (motorová anténa)

#### **Satellite List (Zoznam satelitov)**

V tejto ponuke môžete vybrať satelity, o ktoré máte osobitný záujem, napríklad ak prenášajú programy zamerané najmä na vašu krajinu. V ponuke satellite search (vyhľadávanie satelitov) môžete tieto satelity vyhľadať a získať programy.

Vyberte jeden alebo viac satelitov zo zoznamu na vyhľadanie pomocou tlačidla **OK**. Za názvom sa zobrazí symbol srdca.

Výber zrušíte opätovným stlačením tlačidla **OK.**

V prípade, že potrebujete manuálne zmeniť satelity v predvolenom zozname:

Ak chcete upraviť názov a polohu satelitu, stlačte **ČERVENÉ** tlačidlo. Pomocou tlačidiel numeric (numerické) zadajte znaky. Potvrďte **ŽLTÝM** tlačidlom.

Ak chcete pridať satelit, stlačte **ZELENÉ** tlačidlo. Pomocou tlačidiel numeric (numerické) zadajte znaky na zadanie názvu a pozície nového satelitu. Potvrďte **ŽLTÝM** tlačidlom.

Ak chcete odstrániť satelit, vyberte satelit zo zoznamu a stlačte **MODRÉ** tlačidlo. Potvrďte kontextovú obrazovku.

#### **Antenna Setup (Nastavenie antény)**

V tejto ponuke môžete zadať parametre paraboly v závislosti od výberu v položke **Antenna Connection** (Pripojenie antény) pre položky Fixed Antenna (Pevná anténa) alebo Motor Antenna (Motorová anténa) a satelity vybrané v položke **Satellite List** (Zoznam satelitov)

Satellite Zobrazuje satelity vybrané v položke **Satellite List** (Zoznam satelitov) Stlačením tlačidla **OK** zobrazíte rozbaľovací zoznam s vybranými satelitmi

LNB Stlačením tlačidla t u (DOĽAVA/DOPRAVA) alebo **OK** zobrazíte zoznam typov LNB. Podporované sú univerzálne frekvencie LNB (09750/10600 MHz) – najpoužívanejšie na trhu.

SatCR LNB sa používajú pre systémy SatCR najmä v bytových domoch. Zadajte číslo kanála IF podľa prideleného (používateľského pásma) a potom príslušnú strednú frekvenciu. Ak systém podporuje iba jeden satelit, pozícia satelitu je 1. Verzia SatCR je buď 1.0, alebo 2.0. Verzia 1.0 môže mať až 8 rôznych používateľov, verzia 2.0 až 32, závisí to od použitého LNB.

Systémy SatCR zvyčajne inštalujú profesionálni odborníci. Pre viacerých používateľov je potrebný voliteľný satelitný rozdeľovač.

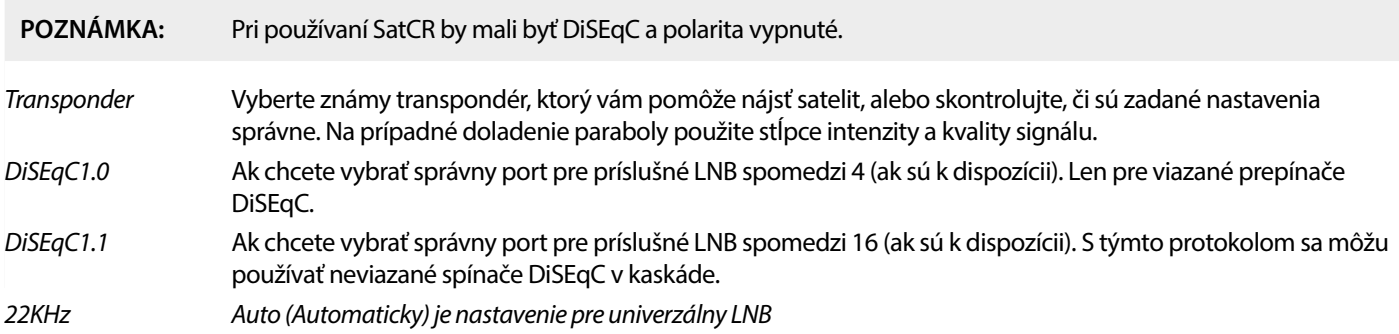

<span id="page-18-0"></span>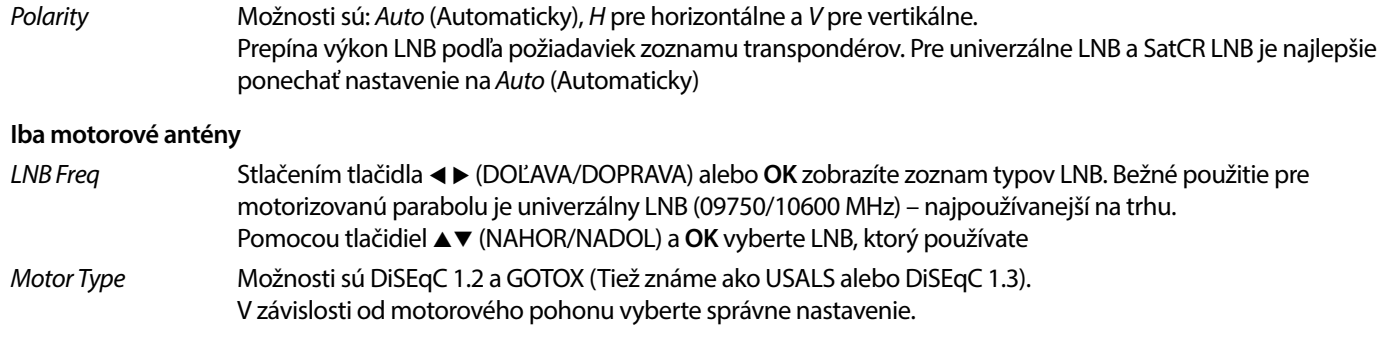

#### **7.1.2 DiSEqC 1.2**

DiSEqC 1.2 je protokol pre motorom poháňané paraboly. Samotná kombinácia paraboly/motora sa musí zjednotiť z dôvodu juhu (severu pre južnú hemisféru) v referenčnej polohe pri 0°. Vyžaduje si to manuálne vyhľadávanie a ukladanie každého satelitu osobitne.

Obráťte sa na príručku od vášho motorového pohonu, kde nájdete podrobnejšie informácie. Moderné motorové pohony majú zvyčajne tiež možnosť zdokonaleného protokolu DiSEqC 1.3, ktorý sa uprednostňuje, pretože dokáže automaticky vyhľadať satelitné pozície, ktoré sa vzťahujú na geografické miesto.

Presuňte motor do správnej polohy pre zachytenie signálu podľa nižšie uvedeného popisu.

- Satelit Vyberte satelit, ktorý chcete vyhľadať. Transpondér Vyberte známy transpondér na satelite, ktorý vám ho pomôže nájsť.Na vyhľadanie satelitu použite aj pruhy intenzity a kvality signálu. Č. pozície a uložiť Vyberte, na ktorú pozíciu v pamäti sa má nájdený satelit uložiť. Prejsť na X Keď práve nastavujete parabolu, presuňte motor do jeho referenčného bodu na 0 stupňov. Vyberte možnosť Reference (Referenčný bod) a stlačením tlačidla **OK** vykonajte presun. Výberom a stlačením tlačidla **OK** zobrazíte zoznam s už uloženými satelitmi. Vyberte číslo zo zoznamu a stlačením tlačidla **OK** premiestnite parabolu na danú pozíciu. Uložiť Vyberte položku Save (Uložiť) a nepretržitým stláčaním tlačidla (DOĽAVA) alebo ▶ (DOPRAVA) presuňte parabolu na miesto, kde predpokladáte, že sa nachádza satelit. Po nájdení (napríklad potvrdenom signálom na lištách) pustite tlačidlo < (DOĽAVA) alebo ▶ (DOPRAVA). Krátkymi stlačeniami tlačidla < (DOĽAVA)alebo ▶ (DOPRAVA) môžete nastaviť parabolu na vrchol. Potom stlačte tlačidlo **OK** (stále v položke save (uložiť)). Potvrďte polohu (už zvolenú v položke Go to X (Prejsť na X), ktorá sa má uložiť. POZNÁMKA: Pohyb paraboly môžete zastaviť stlačením tlačidla OK alebo Cha diaľkovom ovládači.
- **POZNÁMKA:** Parabola sa môže časom vychýliť. Presuňte parabolu do referenčného bodu na 0 stupňov a vyberte položku Recalculation (Prepočítanie). Potvrdením kontextového okna vykonajte prepočítanie pozícií.

**Nastavenie limitov** Nastavenie limitov, ktoré by parabola nemala prekročiť pri pohybe v prípade fyzických prekážok. Predvolené nastavenie je Vypnúť limit (nie je aktívny). V prípade potreby je možné motor fyzicky nastaviť do referenčnej polohy 0°, aby sa parabola na severnej pologuli (alebo na severe v prípade južnej pologule) nastavila najprv na juh.

> Ak chcete nastaviť položku **West Limit** (Západný limit), pomocou tlačidiel **∢ ▶** (DOĽAVA/DOPRAVA) vyberte položku West Limit (Západný limit), potom krátkym stlačením tlačidla «(DOĽAVA) posuňte parabolu smerom na západ. Po dosiahnutí limitu znova stlačte tlačidlo t (DOĽAVA) alebo **OK**. Znova stlačte tlačidlo **OK**. Zobrazí sa kontextová správa s potvrdením: Západný limit je nastavený.

> Ak chcete nastaviť položku East Limit (Východný limit), pomocou tlačidiel ◀▶(DOĽAVA/DOPRAVA) vyberte položku East Limit (Východný limit), potom krátkym stlačením tlačidla u (DOPRAVA) posuňte parabolu smerom na východ. Po dosiahnutí limitu znova stlačte tlačidlo u (DOPRAVA) alebo **OK**. Znova stlačte tlačidlo **OK.**  Zobrazí sa kontextová správa s potvrdením: Východný limit je nastavený.

Ak chcete vypnúť limity, vyberte položku disable limit (vypnúť limit), následne limit setup (nastavenie limitu) a stlačte tlačidlo **OK**. Zobrazí sa kontextová správa s potvrdením: vypnutie limitu je nastavené.

Po vykonaní všetkých nastavení stlačením tlačidla  $\bigoplus$  uložte údaje a opustite okno.

#### <span id="page-19-0"></span>**Prejsť na X**

(známe aj ako DiSEqC 1.3 alebo USALS)

predstavuje automatizovaný systém na vyhľadávanie satelitov pri motorom poháňanej parabole. Je to zdokonalenie protokolu DiSEqC 1.2, pri ktorom bolo stále potrebné manuálne vyhľadávať a ukladať každý satelit samostatne. Pri DiSEqC 1.3 sa každý satelit automaticky vypočíta pre definovanú geografickú polohu na zemi. Do prijímača je potrebné zadať len túto polohu a uložiť ju. V spojení s motorovým pohonom s podporou GotoX sa dajú jednoducho vyhľadať všetky (predinštalované) satelity. Samotná kombinácia paraboly/motora sa musí zjednotiť z dôvodu juhu (severu pre južnú hemisféru) v referenčnej polohe pri 0°. Obráťte sa na príručku od vášho motorového pohonu, kde nájdete podrobnejšie informácie.

**Frekvencia LNB** Vyberte správny LNB, ktorý je umiestnený v satelitnej parabole.

**Motor Type** Vyberte položku GotoX (Prejsť na X) pomocou tlačidiel <**>** .

#### **Miestna zemepisná dĺžka**

 Zistite súradnice miesta, kde je namontovaná parabola. Pozostáva zo stupňov na severnej alebo južnej pologuli a na východnej alebo západnej pologuli.

Pri prvom zadávaní vyberte E (V) alebo W (Z) pomocou tlačidiel < CDOĽAVA/DOPRAVA). Na zadanie súradnice použite tlačidlá **0 ~ 9.** 

#### **Miestna zemepisná šírka**

Pri prvom zadávaní vyberte N (S) alebo S (J) pomocou tlačidiel ◀▶ (DOĽAVA/DOPRAVA). Na zadanie súradnice použite tlačidlá **0 ~ 9.** 

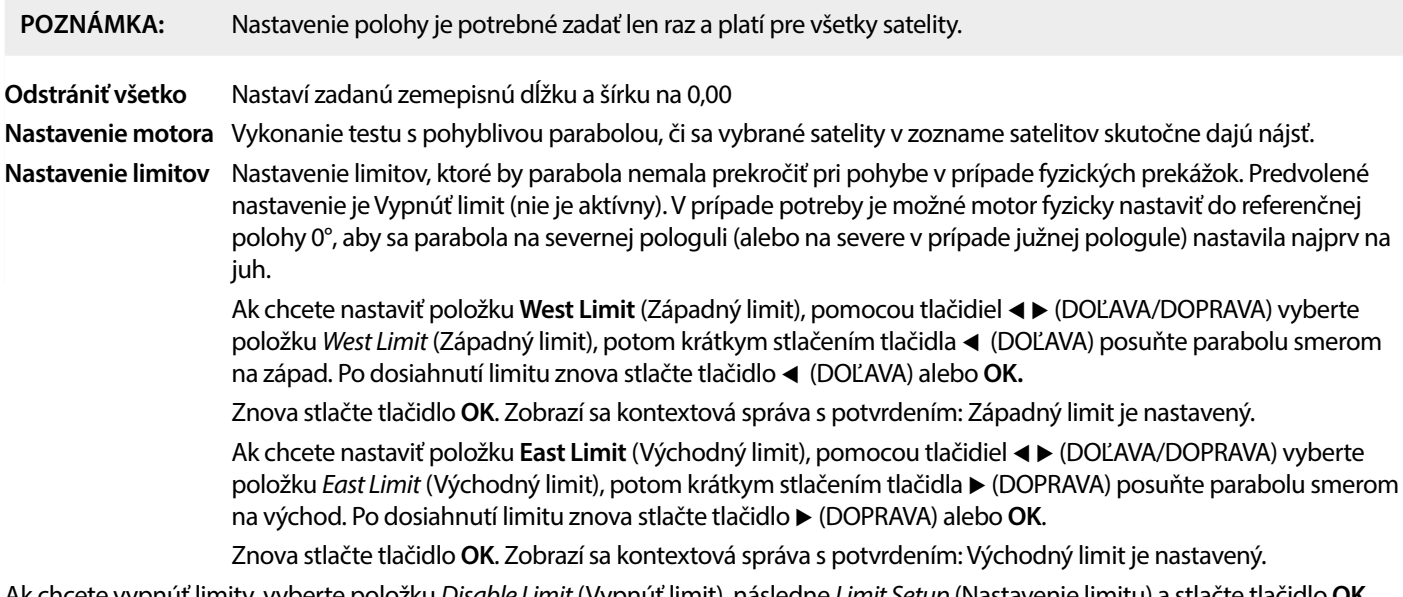

Ak chcete vypnúť limity, vyberte položku Disable Limit (Vypnúť limit), následne Limit Setup (Nastavenie limitu) a stlačte tlačidlo **OK**. Zobrazí sa kontextová správa s potvrdením: Vypnutie limitu je nastavené.

Po vykonaní všetkých nastavení stlačením tlačidla  $\blacktriangleright$  uložte údaje a opustite okno.

#### **7.1.3 SatCR**

SatCR LNB sa používajú pre systémy SatCR najmä v bytových domoch. Zadajte číslo kanála IF podľa prideleného (používateľského pásma) a potom príslušnú strednú frekvenciu. Ak systém podporuje iba jeden satelit, pozícia satelitu je 1. Verzia SatCR je buď 1.0, alebo 2.0. Verzia 1.0 môže mať až 8 rôznych používateľov, verzia 2.0 až 32, závisí to od použitého LNB a rozdeľovača. Systémy SatCR zvyčajne inštalujú profesionálni odborníci. Pre viacerých používateľov je potrebný voliteľný satelitný rozdeľovač. Pri používaní SatCR by mali byť DiSEqC a polarita vypnuté.

Ak používate SatCR LNB, pozrite si príručku daného LNB, v ktorej nájdete technické údaje o číslach používateľských skupín a príslušných frekvenciách.

<span id="page-20-0"></span>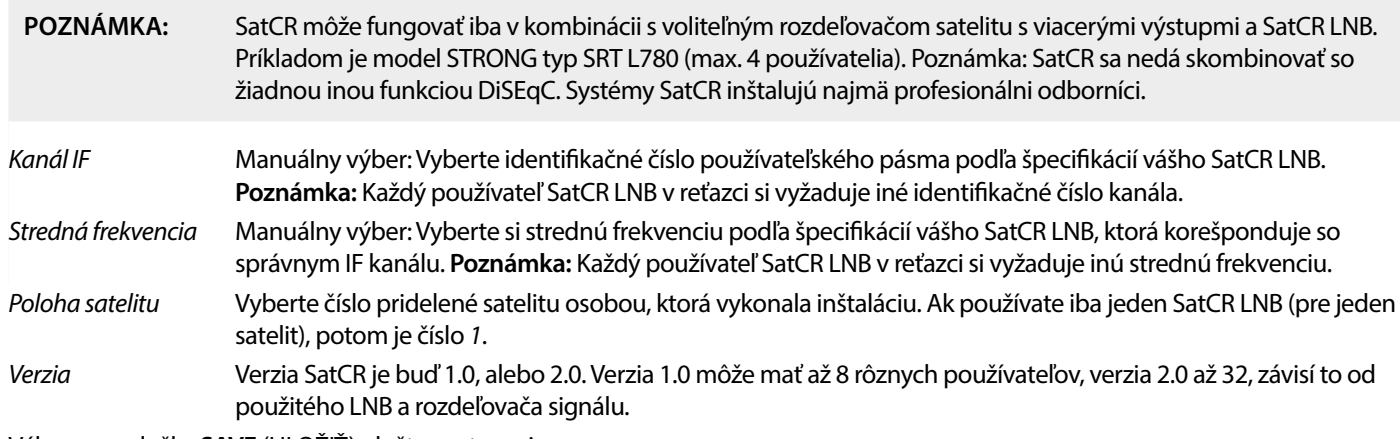

Výberom položky **SAVE** (ULOŽIŤ) uložte nastavenia.

#### **7.1.4 Vyhľadávanie jedného satelitu**

Ak chcete vyhľadať len jeden satelit, ktorý ste predtým vybrali v položke Satellite List (Zoznam satelitov).

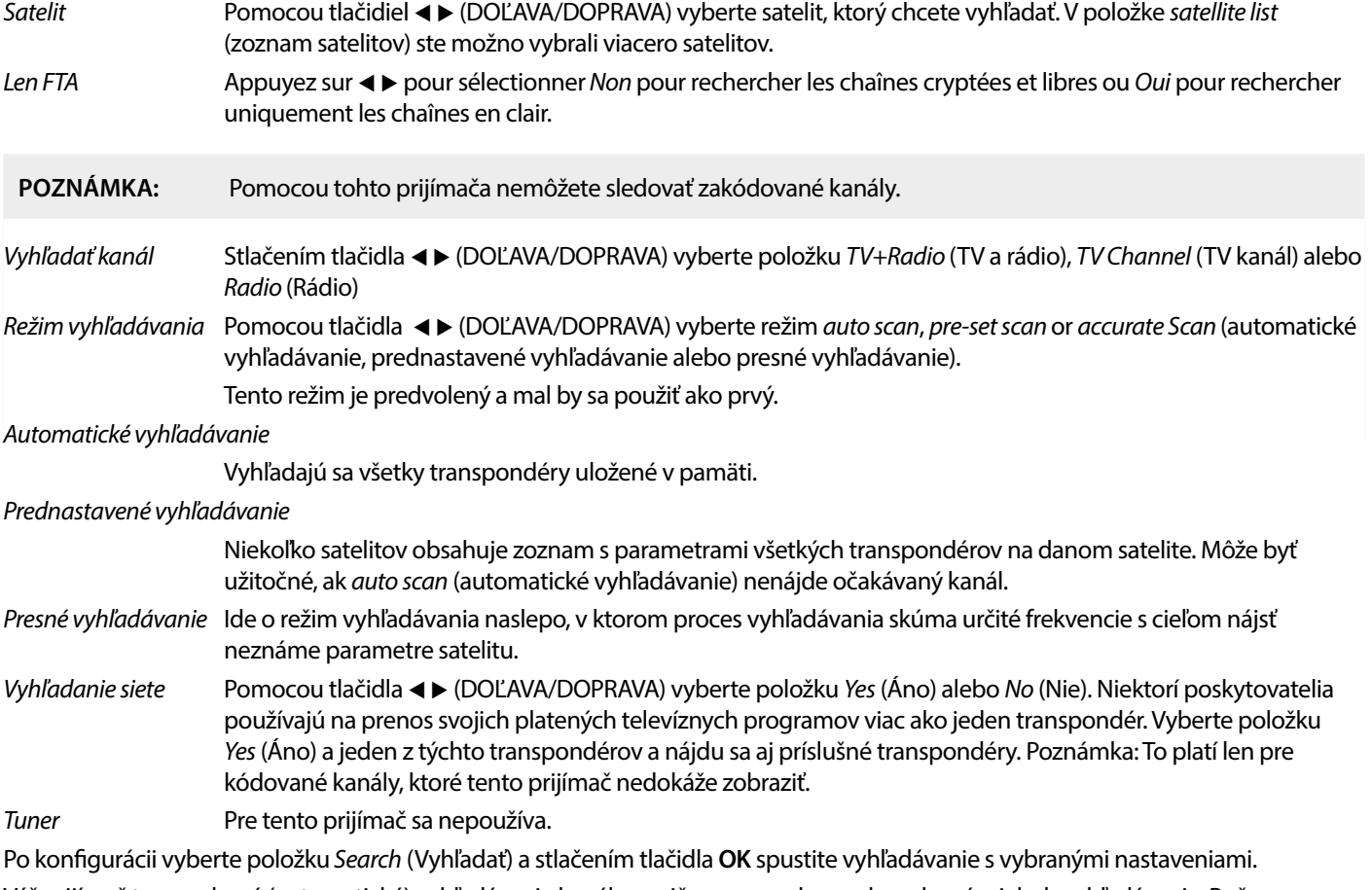

Váš prijímač teraz vykoná (automatické) vyhľadávanie kanálov, pričom sa na obrazovke zobrazí priebeh vyhľadávania. Počas vyhľadávania kanálov môžete proces vyhľadávania ukončiť tlačidlom  $\bigoplus$ . Po dokončení procesu sa uložia všetky nájdené kanály. Stlačením tlačidla OK potvrďte a opustite ponuku niekoľkonásobným stlačením tlačidla <sup>(+)</sup> alebo pokračujte v úprave parametrov jedným stlačením tlačidla  $\blacktriangleright$ .

Vyhľadávanie viacerých satelitov:

Vyhľadanie viac ako jedného satelitu v jednom kroku.

Tieto satelity musíte predtým vybrať v položke Satellite List (Zoznam satelitov).

Postup je rovnaký ako v prípade položky Single Satellite Search (Vyhľadávanie jedného satelitu) s výnimkou položky Satellites (Satelity) uvedenej v hornom riadku. Všetky tieto satelity sa vyhľadajú jeden po druhom.

#### <span id="page-21-0"></span>**7.1.5 Možnosti úprav transpondéra**

#### **Vyhľadávanie pomocou transpondéra (Manuálne vyhľadávanie)**

Vyberte položku TP List (Zoznam TP) v ponuke inštalácie.

Zoznam transpondérov sa zobrazí pre vybraný satelit v hornom riadku.

Vyhľadať Pomocou tlačidiel ▲▼ (NAHOR/NADOL) označte transpondér, ktorý chcete vyhľadať, a stlačte tlačidlo OK alebo **MODRÉ** tlačidlo pre možnosť Search (Vyhľadať). Zobrazí sa okno s nastaveniami vyhľadávania. Po kongurácii nastavení stlačte tlačidlo **OK**, čím spustíte vyhľadávanie označeného transpondéra. Po dokončení procesu vyhľadávania sa všetky novo nájdené kanály pridajú na koniec zoznamu kanálov.

Možnosti sú nasledovné:

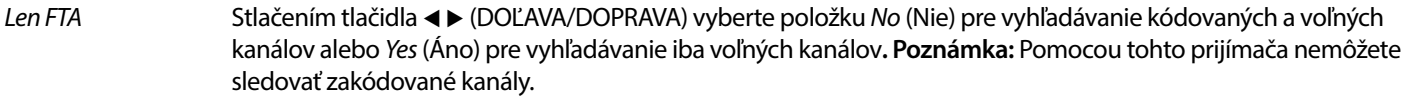

- Vyhľadať kanál Stlačením tlačidla (DOĽAVA/DOPRAVA) vyberte položku TV+Radio (TV a rádio), TV Channel (TV kanál) alebo Radio (Rádio)
- Vyhľadanie siete Pomocou tlačidla < ▶ (DOĽAVA/DOPRAVA) vyberte položku Yes (Áno) alebo No (Nie). Niektorí poskytovatelia používajú na prenos svojich platených televíznych programov viac ako jeden transpondér. Vyberte položku Yes (Áno) a jeden z týchto transpondérov a nájdu sa aj príslušné transpondéry. **Poznámka:** To platí len pre kódované kanály, ktoré tento prijímač nedokáže zobraziť.

#### **7.1.5.1 Zoznam transpondérov**

#### **Možnosti úpravy transpondéra**

V ponuke TP list (Zoznam TP) môžete pomocou farebných tlačidiel vykonávať zmeny.

Teraz sú k dispozícii nižšie uvedené možnosti.

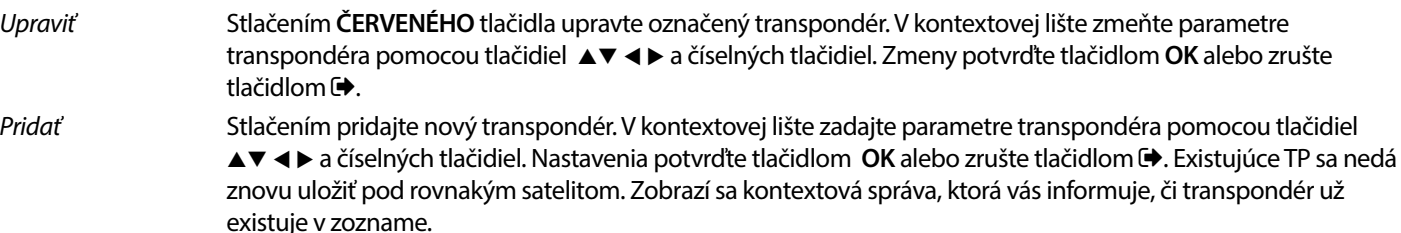

#### Odstrániť transpondér

 Stlačením **ŽLTÉHO** tlačidla odstránite označený transpondér. Vyberte položku Yes (Áno) a potvrďte stlačením tlačidla **OK** alebo zrušte stlačením tlačidla .

#### **7.1.5.2 Možnosti úpravy satelitu**

V ponuke Satellite List (Zoznam satelitov).

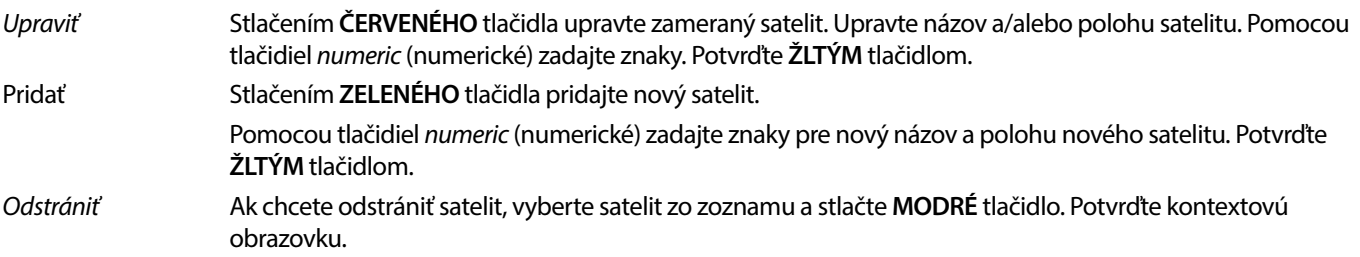

#### **7.2 Zoznam televíznych kanálov a Zoznam rozhlasových kanálov**

Postup v ponukách Edit Channel (Upraviť kanál) je rovnaký pre zoznam televíznych aj rozhlasových kanálov.

Nižšie uvedený opis predpokladá, že sa nachádzate v ponuke TV Channel List (Zoznam televíznych kanálov). Pomocou tlačidla **TV/R**  však môžete prepínať medzi zoznamami televíznych a rozhlasových kanálov.

Ak chcete upraviť vaše preferencie televízneho programu (presunutie, preskočenie, uzamknutie, odstránenie, zoradenie, obľúbené alebo premenovanie), prejdite na ponuku TV Channel List (Zoznam televíznych kanálov. Pomocou tlačidla  $\blacktriangle$  (NAHOR/NADOL) označte kanál a  $\blacktriangleleft\blacktriangleright$  (DOĽAVA/DOPRAVA) vyberte satelit (ak je dostupný viac ako jeden). Opakovaním stláčaním tlačidla  $\blacktriangleright$  opustite ponuku.

#### **Nastavenie obľúbeného programu**

Váš prijímač vám umožňuje uložiť kanály až do 8 zoznamov obľúbených položiek. Keďže dnes je na satelitoch k dispozícii veľký počet kanálov, táto funkcia môže byť veľmi praktická.

- 1. Stlačte tlačidlo **FAV**, potom zvýraznite preferovaný program a stlačte **OK**.
	- Na obrazovke sa zobrazí okno Favourite Group (Obľúbené) (Skupina) s 8 možnosťami. Vyberte jednu (alebo viacero) z nich. Zobrazí sa symbol v tvare srdca a program sa označí ako obľúbený. Stlačením tlačidla  $\blacktriangleright$  sa vrátite na zoznam kanálov pre ďalší výber.
- 2. Viac obľúbených programov vyberte opakovaním predchádzajúcich krokov.
- 3. Ak chcete vykonať potvrdenie a opustiť ponuku, dvakrát stlačte tlačidlo .

#### **Zakázanie obľúbeného televízneho alebo rozhlasového programu**

Zopakujte krok 1 opísaný vyššie a zrušte výber kanála v zozname obľúbených. Pred opustením ponuky uložte.

#### **Sledovanie obľúbeného programu**

- 1. V režime normálneho sledovania (žiadny režim ponuky) stlačte tlačidlo [FAV], čím zobrazíte zoznam obľúbených programov. V zozname obľúbených programov prepínajte medzi dostupnými zoznamami obľúbených programov pomocou tlačidla <>
- 2. Vyberte obľúbený program tlačidlami ▲▼ (NAHOR/NADOL)a prepnite naň stlačením tlačidla **OK**.
- 3. Teraz v režime sledovania môžete vybrať kanály zo zvolenej skupiny obľúbených položiek len stláčaním tlačidiel ▲▼ (NAHOR/ NADOL). Ak chcete prejsť na hlavný zoznam kanálov, v režime sledovania stlačte tlačidlo OK a potom stlačte tlačidlo ◀▶ (DOĽAVA/DOPRAVA) a vyberte položku All TV (Všetky televízne programy.

#### **Vymazanie televízneho alebo rozhlasového programu**

- 1. Ak chcete odstrániť program v ponuke TV Channel List (Zoznam televíznych kanálov), stlačte **MODRÉ** tlačidlo. Otvorí sa nové okno s možnosťami: Sort, Edit, Delete (Zoradiť, Upraviť, Odstrániť).
- 2. Vyberte program, ktorý chcete odstrániť, a stlačte **MODRÉ** tlačidlo. Za kanálom vybraným na odstránenie sa zobrazí znak krížika. Dvakrát stlačte tlačidlo → a vyberte Yes (Áno) pre potvrdenie alebo vyberte No (Nie) pre zrušenie.
- 3. V jednom kroku môžete odstrániť viac ako jeden kanál.

#### **Preskočenie televízneho alebo rozhlasového programu**

- 1. Vyberte program, ktorý chcete preskočiť, a stlačte **ZELENÉ** tlačidlo.
- 2. Stlačením tlačidla **OK** označte program, ktorý chcete preskočiť. Prijímač preskočí tento program za súčasného prechádzania medzi programami v režime bežného sledovania (preskakované kanály bude možné ďalej zvoliť v režime zoznamu kanálov).
- 3. Viac programov označte na preskočenie opakovaním predchádzajúceho kroku.
- 4. Ak chcete vykonať potvrdenie a opustiť ponuku, niekoľkokrát stlačte  $\blacktriangleright$ .

#### **Zakázanie preskočenia televízneho alebo rozhlasového programu**

Stlačte **ZELENÉ** tlačidlo a vyberte program označený symbolom preskočenia, potom pomocou tlačidla **OK** zrušte označenie. Pred opustením ponuky potvrďte.

#### **Presunutie televízneho alebo rozhlasového programu**

- 1. Vyberte program, ktorý chcete presunúť, potom stlačte **ŽLTÉ** tlačidlo a stlačením tlačidla **OK** označte vybraný program. Zobrazí sa symbol presunutia.
- 2. Stlačením tlačidla ▲▼ presuniete program na inú pozíciu v zozname.
- 3. Opätovným stlačením tlačidla **OK** potvrďte novú pozíciu.
- 4. Viac kanálov presuňte opakovaním vyššie uvedených krokov.

#### **Uzamknutie programov**

Zvolené programy môžete uzamknúť na vyhradené zobrazenie.

- 1. Vyberte program, ktorý chcete uzamknúť, a potom stlačte **ČERVENÉ** tlačidlo a následne tlačidlo **OK.** Program je teraz označený ako uzamknutý.
- 2. Viac programov vyberte opakovaním predchádzajúceho kroku
- 3. Ak chcete vykonať potvrdenie a opustiť ponuku, niekoľkokrát stlačte tlačidlo . Na zobrazenie uzamknutého programu budete musieť zadať buď predvolené heslo "0000", alebo vaše posledné nastavené heslo. Odporúčame vám, aby ste si podľa vlastných preferencií zmenili predvolené heslo. Podrobnejšie informácie nájdete v kapitole **7.3.6.1 Timer Setting** (Nastavenie časovača)Parental Lock (Rodičovská zámka).

#### **Zakázanie uzamknutého televízneho alebo rozhlasového programu**

Stlačte **ČERVENÉ** tlačidlo a vyberte program označený symbolom zámku. Zadaním hesla vstúpte do programu. Opätovným zadaním hesla odstráňte symbol zámku.Ak chcete uložiť zmeny a opustiť ponuku, niekoľkokrát stlačte tlačidlo  $\blacktriangleright$ .

#### **Premenovanie televízneho alebo rozhlasového programu**

- <span id="page-23-0"></span>1. Vyberte program, ktorý chcete premenovať, a stlačením **MODRÉHO** tlačidla vstúpte do časti Úpravy. Potom stlačte **ZELENÉ** tlačidlo a vyberte program, ktorý chcete premenovať. Zobrazí sa kontextové okno.
- 2. V kontextovom okne vyberte znak pomocou tlačidiel < E. Pomocou tlačidiel numeric (numerické) zadajte znaky. Po zadaní nového názvu stlačením **ŽLTÉHO** tlačidla na diaľkovom ovládači potvrďte nový názov.
- 3. Ak chcete uložiť zmeny a opustiť ponuku, niekoľkokrát stlačte tlačidlo  $\Theta$ .

#### **Zoradenie zoznamu televíznych alebo rozhlasových programov**

1. Stlačte MODRÉ tlačidlo Edit (Upraviť) a pomocou tlačidiel < ▶ (DOĽAVA/DOPRAVA) vyberte zoznam, ktorý chcete zoradiť.

2. Stlačte **ČERVENÉ** tlačidlo Sort (Zoradiť) a vyberte možnosť, v akom poradí sa má zoznam zoradiť.

Možnosti sú nasledovné:

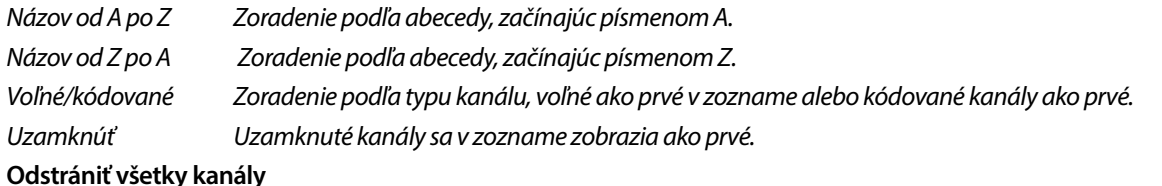

Ak chcete odstrániť všetky uložené kanály, vyberte položku Delete All (Odstrániť všetko).

**POZNÁMKA:** Ak chcete znovu získať kanály, musíte znova vyhľadať satelity z ponuky {Installation} (Inštalácia).

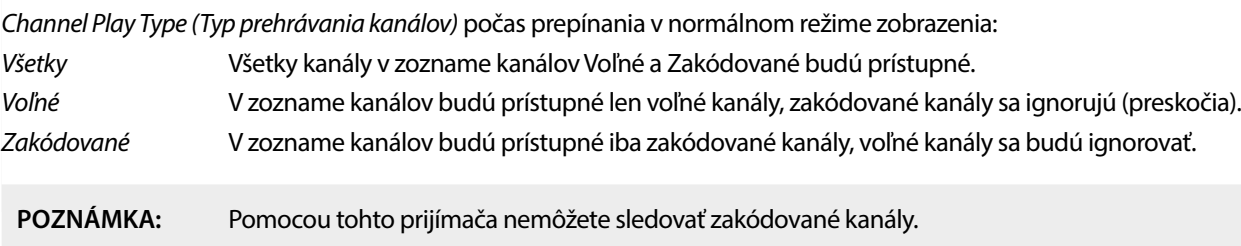

#### **7.3 Multimédiá**

#### **7.3.1 Prehrávač médií**

Stlačte tlačidlo **MENU** a vyberte položku Media Player (Prehrávač médií). Ponuka poskytuje možnosti Video (Video), Music (Hudba) a Image (Fotografia). Jednotka podporuje zariadenia USB so súborovými systémami FAT a FAT32. Na počítači skontrolujte, či je zariadenie USB správne naformátované.

**POZNÁMKA:** Spoločnosť STRONG nedokáže zaručiť kompatibilitu (prevádzku a/alebo napájanie zbernice) so všetkými veľkokapacitnými úložnými zariadeniami USB a neprijíma žiadnu zodpovednosť za akékoľvek straty údajov, ku ktorým môže dôjsť po pripojení k tomuto zariadeniu. Pri väčších množstvách údajov môže systému trvať načítanie obsahu zariadenia USB dlhšie. Niektoré zariadenia USB sa možno nerozpoznajú správne. Aj keď budú v podporovanom formáte, niektoré súbory sa v závislosti od obsahu možno nebudú dať prehrať alebo zobraziť.

Ak nie je pripojené žiadne zariadenie USB, možnosti v ponuke budú sivé. Iba po zistení zariadenia USB môžete vyberať medzi nahrávkami v, Video (Video) Music (Hudba) a Image (Fotografia).

Vyberte si jednu z položiek, stlačením tlačidla **OK** vstúpte do prehliadača súborov a vyberte súbor, ktorý chcete prehrať.

Video podporované video súbory v rôznych formátoch a kontajneroch (MPG, MPEG, TS, VOB, MP4, H264 (nie H265) max. 1080 x 1920...)\*

Hudba podporované formáty súborov sú MP3 a WMA\*

Fotografia podporované formáty súborov sú JPG a BMP\*

\*Spoločnosť STRONG nemôže zaručiť prehrávanie súborov videí napriek tomu, že sú tu uvedené prípony, pretože správne prehrávanie závisí od aj použitého kodeku, prenosovej rýchlosti údajov a rozlíšenia. Viac podrobností získate na zákazníckej linke spoločnosti STRONG vo vašej krajine.

#### **Video**

Váš prijímač umožňuje sledovať videá vo vybranom priečinku. Vyberte priečinok s video súbormi na prehrávanie. Nie všetky video súbory sa dajú prehrať.

<span id="page-24-0"></span>Počas prehrávania môžete používať tlačidlá na ovládanie prehrávania, napríklad **II,**  $\blacktriangleright$  (počas zobrazenia lišty s priebehom na obrazovke), 3, 5, 6, 7 a 8. Podrobnosti o súbore môžete zobraziť stlačením tlačidla **INFO** v režime zobrazenia na celú obrazovku. Ak chcete zavrieť lištu, znova stlačte tlačidlo INFO alebo **.** Použite YELLOW tlačidlo a pomocou tlačidla ▲▼ vyberte kapitolu, na ktorú chcete prejsť, a potom stlačte tlačidlo, **OK** na potvrdenie. Pomocou tlačidiel 5 6 môžete pretočiť prehrávanie dozadu, resp. dopredu rýchlosťou x2, x4, x8, x16 a x24. Pomocou tlačidiel KOM môžete preskočiť na predchádzajúci/nasledujúci súbor videa.

Táto funkcia titulkov pomocou tlačidla SUB funguje len pre filmy, ktoré majú vložené titulky.

Počas prehrávania stlačte (opakovane) tlačidlo **SUB** a vyberte zvukovú stopu.

Stlačením tlačidla  $\blacktriangleright$  odstránite kontextové okno.

V prípade externých súborov s titulkami vo formáte .srt ich vyberte pomocou **ZELENÉHO** tlačidla.

#### **Hudba**

Vyberte hudobný súbor (alebo súbor v priečinku) a stlačením tlačidla **OK** spustite prehrávanie.

Počas prehrávania sú dostupné nasledujúce funkcie:

- **t ■** Zmena hlasitosti zvuku
- **OK** Spustí sa prehrávanie vybraného súboru.
- 2 Pozastavenie alebo obnovenie prehrávania
- Zastavenie prehrávania
- 5 6 Pretáčanie prehrávania dozadu alebo dopredu. Stlačte a podržte tlačidlo. Po dosiahnutí požadovanej pozície uvoľnite tlačidlo.
- 78 Spustí sa prehrávanie predchádzajúceho/nasledujúceho súboru. Opakovane stláčajte
- Ak chcete opustiť aktuálny priečinok, jedenkrát stlačte tlačidlo Ak sa chcete vrátiť do ponuky Multimedia (Multimédiá), opakovane stlačte tlačidlo
- **PONUKA** Prechod späť do hlavnej ponuky

#### **Fotografia**

Prehrávač vám umožňuje sledovať prezentáciu všetkých fotografií, ktoré sú dostupné vo vybranom priečinku. Pre prezentáciu vyberte priečinok so súbormi fotografií.

V režime *Image* (Fotografia) sú k dispozícii nasledovné funkcie:

- II Pozastavenie/obnovenie prezentácie.
- **t ►** Počas prezentácie je možné otáčať orientáciu obrázka. **4** Otočenie fotografie proti smeru hodinových ručičiek. ► Otočenie fotografie v smere hodinových ručičiek.
- Pokračovanie v prezentácii po stlačení tlačidla II alebo otočení obrázka.
- Zastavenie prezentácie a návrat do zobrazenia priečinka.
- **■** Návrat do ponuky *Multimedia* (Multimédiá). Stlačte tlačidlo ešte raz, ak chcete opustiť ponuku *Multimedia* (Multimédiá).
- **PONUKA** Ak sa chcete vrátiť do ponuky Multimédia (Multimédiá) a vybrať iný typ média.

Pomocou farebných tlačidiel môžete zostaviť zoznam na prehrávanie s preferovanými obrázkami, ktoré sa majú zobraziť, a upraviť zoznam obrázkov.

#### **7.3.2 Nastavenie systému**

Stlačte tlačidlo **PONUKA** a vyberte položku Nastavenie systému. Ponuka poskytuje možnosti na úpravu nastavení systému. Stlačením tlačidiel ▲▼ vyberte možnosť a stlačením tlačidiel ▶ alebo **OK** upravte nastavenie. Viacnásobným stlačením tlačidla <sup>[+</sup> opustíte ponuku. Do niektorých položiek ponuky sa bude možné dostať až po zadaní hesla. Predvolené heslo je **0000.**

#### **7.3.3 Jazyk**

Stlačte tlačidlo **PONUKA** a vyberte položku Možnosť. V tejto ponuke môžete nastaviť položky Jazyk, Prvý jazyk zvuku, Druhý jazyk zvuku a Teletext

Nastavenie upravte výberom možnosti a stlačením tlačidiel ◀ ▶. Stlačením tlačidla (▶ opustíte túto ponuku.

- Jazyk Vyberte želaný jazyk zobrazenia na obrazovke.
- Prvý jazyk zvuku Vyberte prvý preferovaný jazyk zvuku pre sledovanie TV kanálov. Ak jazyk nie je dostupný, použije sa jazyk možnosti Druhý jazyk zvuku

<span id="page-25-0"></span>Druhý jazyk zvuku Vyberte druhý preferovaný jazyk zvuku pre sledovanie TV kanálov. Ak preferovaný jazyk Druhý jazyk zvuku nie je k dispozícii, použije sa iný dostupný jazyk.

Teletext Vyberte preferovanú znakovú skupinu písmen teletextu.

#### **7.3.4 TV systém**

Stlačte tlačidlo **PONUKA** a následne vyberte položku TV systém. Ponuka poskytuje možnosti na úpravu nastavení videa. Stláčaním tlačidiel ▲▼ vyberte možnosť a nastavenie upravte stláčaním tlačidiel ◀▶. Stlačením tlačidla ● opustíte túto ponuku.

#### **Rozlíšenie videa**

Ak sa video nezobrazuje správne, zmeňte toto nastavenie. Tieto nastavenia sa zhodujú s najbežnejšími nastaveniami pre HDMI.

480i pre TV systém NTSC. 480p pre TV systém NTSC. 576i pre TV systém PAL.

576p pre TV systém PAL.

720p\_50 alebo 60 pre TV systém PAL alebo NTSC.

1080i\_30 alebo 50 pre TV systém PAL alebo NTSC.

1080p\_50 pre TV systém PAL alebo NTSC.

**POZNÁMKA:** Televízory niektorých značiek nepodporujú rozlíšenie 576p.

#### **Režim pomeru strán**

Formát zobrazenia môžete nastaviť na dostupné nastavenia Automaticky, 16:9, 4:3PS, (Pan&Scan) a 4:3LB (Letterbox)

- Automaticky V prípade voľby Auto (Automaticky) televízor pripojený pomocou HDMI automaticky vykoná optimálne nastavenie.
- 16:9 Pre obrazovky TV s pomerom strán 16:9. Všetky programy vyplnia celú obrazovku. Obsah vo formáte 4:3 sa roztiahne.

4:3 Letterbox 4:3LB (Letterbox)

Pre obrazovky TV s pomerom strán 4:3. Zariadenie bude zobrazovať celý obsah s pôvodným pomerom strán. Programy vo formáte 16:9 budú mať v hornej a dolnej časti čierne čiary.

#### 4:3 Pan&Scan 4:3PS (Pan&Scan)

Pre obrazovky TV s pomerom strán 4:3. Krajná ľavá a krajná pravá časť obsahu vo formáte 16:9 bude orezaná a obraz bude vypĺňať celú obrazovku.

Digitálny zvukový výstup

Vyberte režim digitálneho zvukového výstupu. Nastavenia majú vplyv na výstupy S/PDIF, ako aj HDMI.

- PCM audio akéhokoľvek formátu sa zmení na formát PCM Stereo
- RAW audio sa z prijímača odošle v originálnom formáte

Použitie režimu PCM je najlepšou možnosťou, ak nemáte televízor alebo digitálny zosilňovač, ktoré nie sú schopné spracovať viacnásobný zvuk.

#### **7.3.5 Nastavenie miestneho času**

Stlačte tlačidlo **PONUKA** a vyberte položku Local Time Setting (Nastavenie miestneho času) Ponuka poskytuje možnosti na úpravu nastavení času a dátumu.

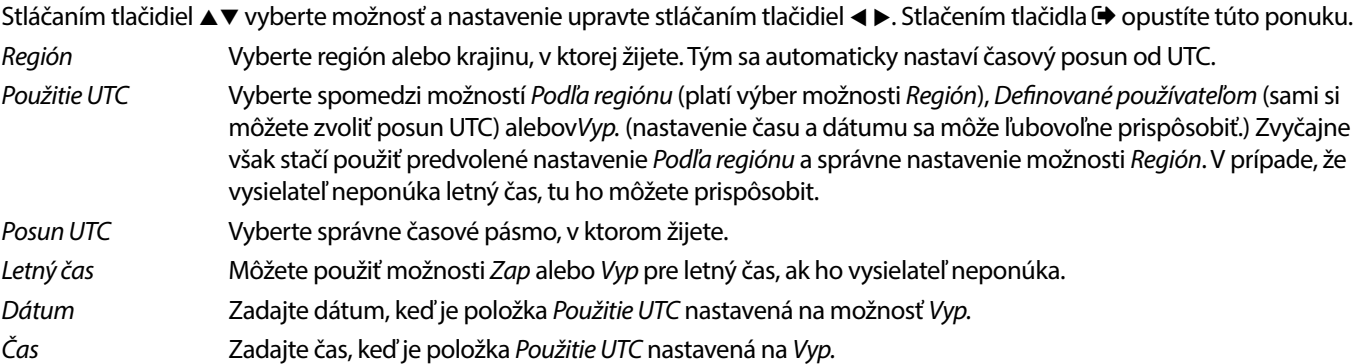

#### **7.3.5.1 Nastavenie časovača**

V tejto ponuke môžete nastaviť plán pre automatické prepínanie na definované kanály v stanovenom dátume/čase.

Časovače môžete nastaviť priamo z okna EPG alebo manuálne z tejto obrazovky. Nenastavené časovače budú predvolene nastavené na možnosť Vyp.

Ak chcete manuálne zadať nový časovač, vyberte v zozname časovač s označením Vyp. a stlačte tlačidlo **OK.**

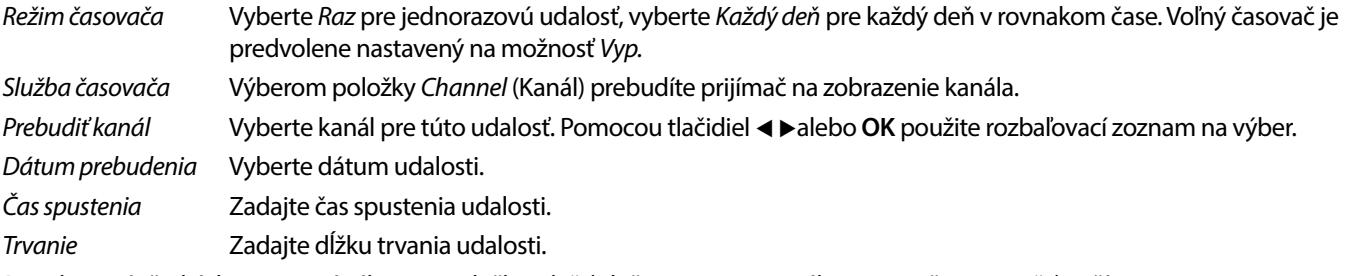

Po vykonaní všetkých nastavení výberom položky Uložiť uložte nastavenia. Výberom možnosti Zrušiť zrušíte nastavenia. Ak chcete upraviť už existujúce zadanie časovača, vyberte ho v zozname a stlačte tlačidlo **OK**, potom vyberte a upravte položku, ktorú chcete zmeniť.

Ak chcete odstrániť už existujúce zadanie časovača, vyberte ho v zozname a stlačte tlačidlo **OK**, potom vyberte a nastavte položku Timer Mode (Režim časovača) na možnosť Vyp. a výberom položky Uložiť ho uložte.

Ukončite obrazovky pomocou tlačidla  $\blacktriangleright$ .

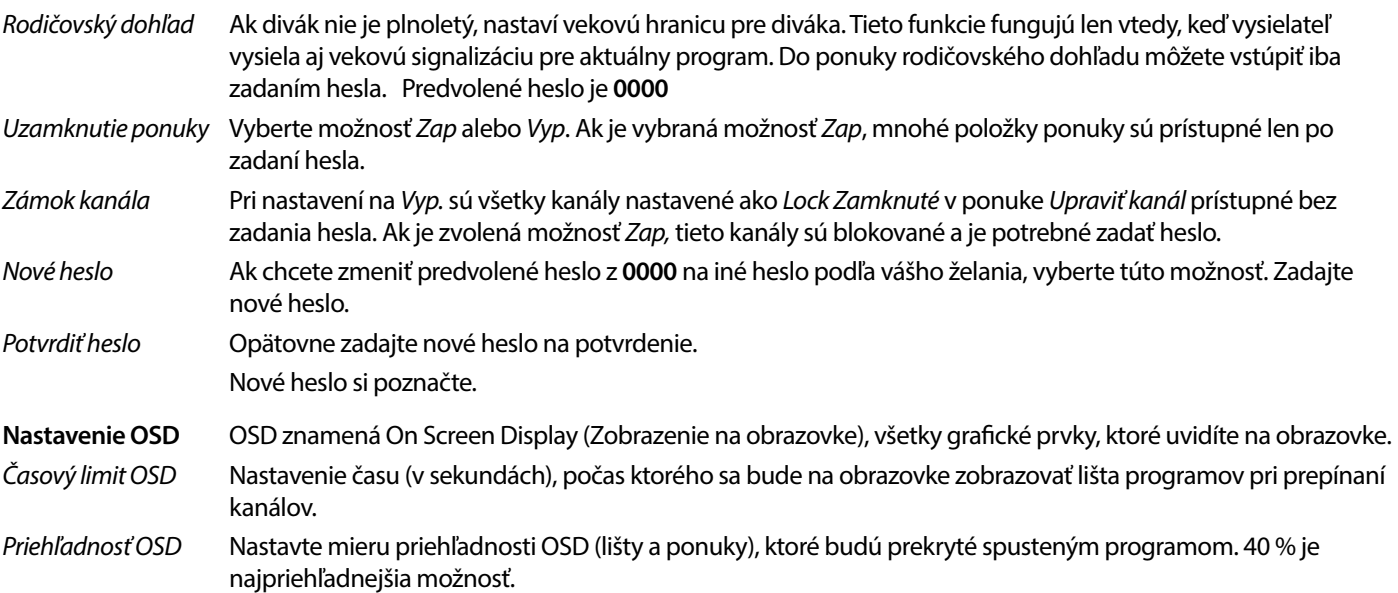

#### **Obľúbené**

Tu môžete premenovať predvolené názvy zoznamov obľúbených položiek. Napríklad: Filmy alebo hudba. Alebo aj mená používateľov zariadenia s vlastnými vyhradenými kanálmi. Vyberte názov zoznamu, ktorý chcete upraviť, a stlačte tlačidlo **OK**. Pomocou kontextovej klávesnice zmeňte názov a potvrďte **MODRÝM** tlačidlom (OK).

#### **Nastavenie popisu zvuku**

AD. Pre osoby so zrakovým postihnutím môže rozprávač opisovať dianie na obrazovke pomocou špeciálnej dodatočnej zvukovej stopy zmiešanej s pôvodnou zvukovou stopou. Túto službu poskytujú niektorí vysielatelia, a preto závisí od dostupnosti.

Služba AD Ak chcete túto službu predvolene používať na všetkých kanáloch, ktoré môžu prenášať stopu AD, vyberte možnosť Zap.

Predvolene použiť službu AD

 Ak chcete túto službu predvolene používať na všetkých kanáloch, ktoré môžu prenášať stopu AD, vyberte možnosť Zap.

Posunutie hlasitosti AD

Nastavenie rovnováhy hlasitosti, ktorú bude mať zvuková stopa AD zmiešaná s pôvodnou zvukovou stopou.

#### <span id="page-27-0"></span>**Automatický pohotovostný režim**

 Táto funkcia je implementovaná na úsporu energie. Ak počas vybraného časového obdobia prijímač nedostane z diaľkového ovládania žiadny pokyn, automaticky prejde do pohotovostného režimu. Predvolené nastavenie sú 3 hodiny. Túto položku môžete tiež nastaviť na Vyp. **Poznámka**: Ak sú spustené časovače, funkcia automatického pohotovostného režimu bude po dobu rezervácie zakázaná.

#### **Nástroje**

Táto ponuka poskytuje niektoré technické možnosti pre prácu so zariadením.

Informácie Prečítajte si technické údaje vášho prijímača, ako je číslo modelu, verzia softvéru/hardvéru a sériové číslo. Tieto informácie môžu byť potrebné počas volania za účelom servisu alebo pri žiadosti o opravu.

#### **Továrenské nastavenie**

Umožňuje vám obnoviť predvolené továrenské nastavenia prijímača.

Zadajte svoje heslo alebo predvolené heslo **0000**, vyberte položku **Yes** (Áno) a stlačte tlačidlo **OK** na potvrdenie.

Prijímač sa reštartuje a spustí ponuku Prvá Inštalácia.

**VAROVANIE:** Obnovenie výrobných nastavení natrvalo odstráni všetky vaše osobné nastavenia, časovače a uložené kanály. Pred uskutočnením obnovenia výrobných nastavení to zvážte.

#### **Aktualizovať cez USB**

Prevezmite požadovaný aktualizačný súbor pre svoj model prijímača zo stránky podpory na našej webovej lokalite www.strong-eu.com alebo sa obráťte na miestneho predajcu.

V prípade potreby rozbaľte súbor v počítači a skopírujte ho do koreňového priečinka vášho úložného zariadenia USB. Zariadenie USB sa musí v počítači naformátovať na FAT32.

K portu USB na prijímači pripojte úložné zariadenie USB. Stlačte tlačidlo **PONUKA** a vyberte položku Nástroje, následne vyberte položku Aktualizovať cez USB a v položke Režim aktualizácie vyberte možnosť Allcode, aby sa vykonala aktualizácia softvéru. V položke Súbor aktualizácie vyberte správny súbor aktualizácie, súbor má príponu abs.

Potom vyberte položku Spustiť a stlačením tlačidla **OK** spustite proces aktualizácie. Zobrazí sa panel s upozornením. Stlačením tlačidla **OK** potvrďte možnosť Yes (Áno) aktualizácie (alebo možnosťou No (Nie) zrušte aktualizáciu). Proces aktualizácie bude istý čas trvať. Po dokončení procesu aktualizácie sa prijímač reštartuje a potom sa zobrazí prvý kanál v zozname TV. Teraz môžete bezpečne odstrániť zariadenie USB a potom zo zariadenia (v počítači) odstrániť aktualizačný softvér, aby ste zabránili náhodnej aktualizácii.

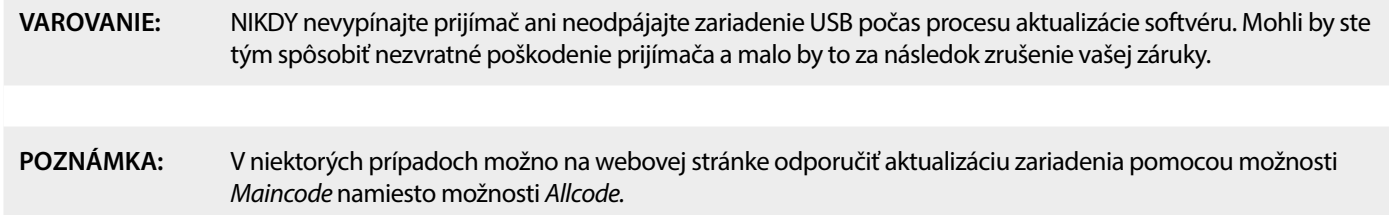

Možnosti bootlogo a Radioback sú určené na interné použitie spoločnosti Strong.

#### **7.3.6 Výpis zoznamu kanálov**

#### **7.3.6.1 Správa databázy**

Táto ponuka vám umožňuje uložiť a znovu načítať databázu vášho prijímača zo zariadenia USB alebo naň. Táto mimoriadne užitočná funkcia vám umožňuje uložiť svoje osobné nastavenia ako zoznamy kanálov, obľúbených položiek, satelitné zoznamy a zoznamy TP na ukladacie zariadenie USB a neskôr ich znova načítať.

#### **Zápis možnosti Výpis zoznamu kanálov na USB**

Vyberte možnosť Režim aktualizácie, následne možnosti Výpis zoznamu kanálov a Spustiť a stlačte tlačidlo **OK**, aby ste vytvorili zálohu databázy údajov vrátane kanálov a údajov používateľských nastavení. Na zariadení USB sa vytvorí súbor .udf s aktuálnym časom, dátumom (deň, mesiac, rok). Keď sa súbor databázy úspešne uloží, na obrazovke sa zobrazí správa. Stlačením tlačidla <sup>●</sup> opustite ponuku.

#### <span id="page-28-0"></span>**7.3.6.2 Načítanie možnosti Aktualizácia zoznamu kanálov**

Vyberte položku Režim aktualizácie a následne Aktualizovať zoznam kanálov. Vyberte súbor v položke Súbor aktualizácie, ktorý chcete obnoviť.

Pomocou tlačidla < >zobrazte dostupné súbory databáz (ak boli predtým uložené). Súbory .udf sa zobrazia s časom ich vytvorenia, dátumom (deň, mesiac, rok). Vyberte súbor, ktorý chcete načítať, a potom výberom položky Spustiť načítajte súbor. Po úspešnom načítaní databázy sa prijímač reštartuje a automaticky sa prepne na prvý uložený kanál.

#### **Bezpečne odstrániť USB**

Pomocou tejto možnosti môžete bezpečne vybrať zariadenie USB zo zariadenia. Zabráni sa tak strate údajov a poškodeniu hardvéru takéhoto zariadenia. Tento postup je porovnateľný s prácou s osobným počítačom.

#### **A.1RIEŠENIE PROBLÉMOV**

Môže existovať mnoho príčin abnormálneho správania prijímača. Prijímač skontrolujte podľa doleuvedených postupov. Ak prijímač po kontrole nefunguje správne, kontaktujte, prosím, predajcu alebo miestnu servisnú horúcu linku. Prijímač sa NEPOKÚŠAJTE otvoriť alebo rozoberať. Môže to spôsobiť nebezpečnú situáciu a malo by to za následok zrušenie záruky.

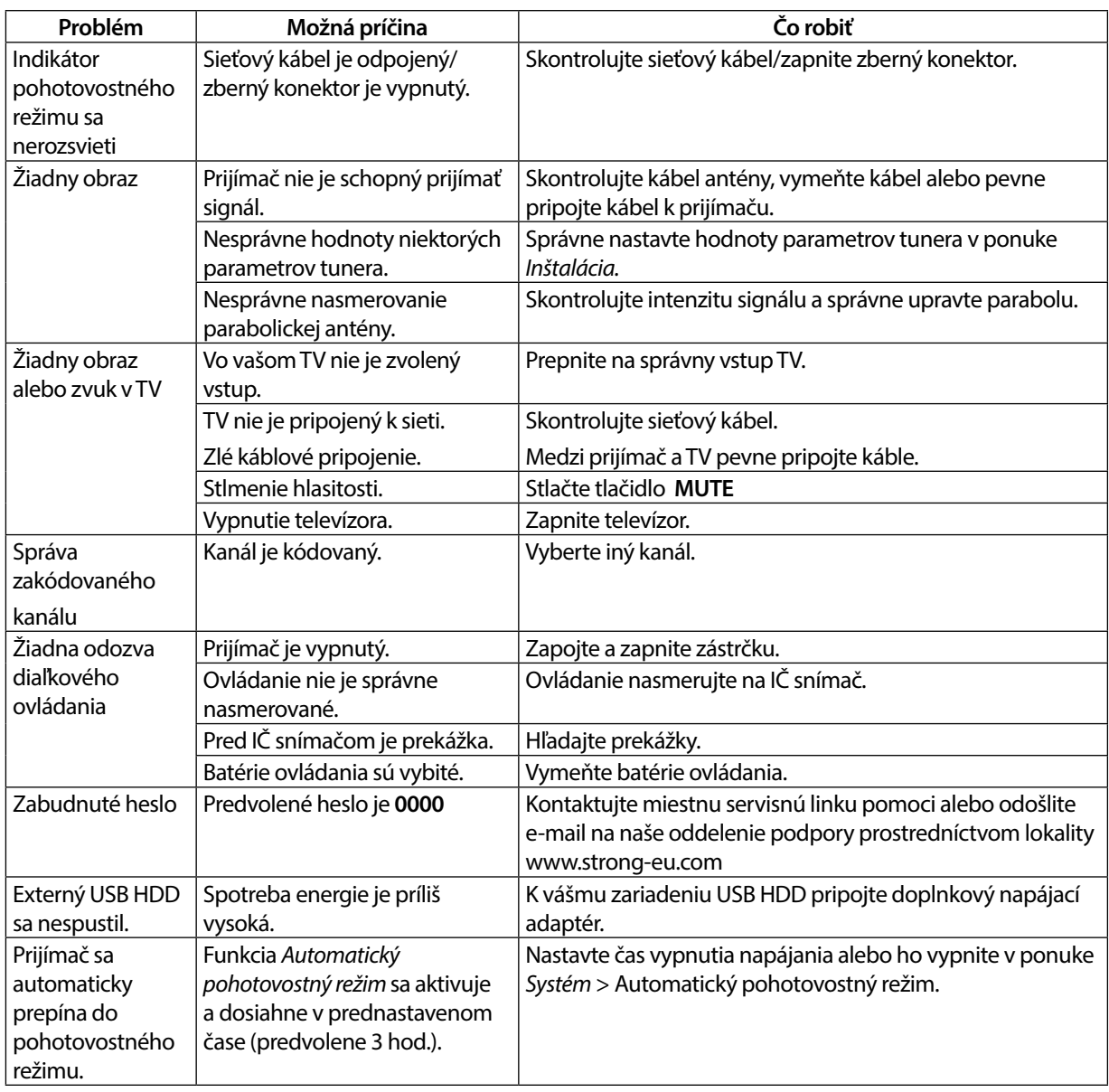

### <span id="page-29-0"></span>**A.2 TECHNICKÉ ÚDAJE**

#### **Demodulátor**

Demodulácia:<br>
Vstupná prenosová rýchlosť:<br>
DVB-S QPSK: 2 až 45 Ms/s Vstupná prenosová rýchlosť:

 DVB-S2 8PSK/QPSK: 2 až 45 Ms/s FEC dekodér: Auto, 1/2, 2/3, 3/4, 5/6, 7/8 v režime DVB-S 1/2, 3/5, 2/3, 3/4, 4/5, 5/6, 8/9, 9/10 v režime DVB-S2 3/5, 2/3, 3/4, 5/6, 8/9, 9/10 v režime 8PSK

Formát videa (1992)<br>
Vstupná rýchlosť: Max. 20 Mbit/s Pomer strán: 16:9 widescreen, Pillarbox, 4:3 Pan&Scan, Letterbox<br>
Rozlíšenie videa: 16:9 Widescreen, Pillarbox, 4:3 Pan&Scan, Letterbox<br>
PAL 50Hz: 576i, 720p, 1080i, 1080p PAL 50Hz: 576i, 720p, 1080i, 1080p NTSC 60Hz: 480i, 480p, 720p, 1080i, 1080p

#### **Audio decoder**

**Video decoder**

Vstupná rýchlosť:<br>Pomer strán:

Dekódovanie zvuku: MPEG-1/2 Layer 1 & 2, AC3, Dolby and Dolby Plus Mono Ľ/P, Stereo, Podpora zvuku: E-AC3, Dolby Digital, Dolby Digital Plus\* Vzorkovacia frekvencia:

\* Dolby, Dolby Audio a symbol dvojitého D sú ochranné známky spoločnosti Dolby Laboratories Licensing Corporation.

#### **Tuner**

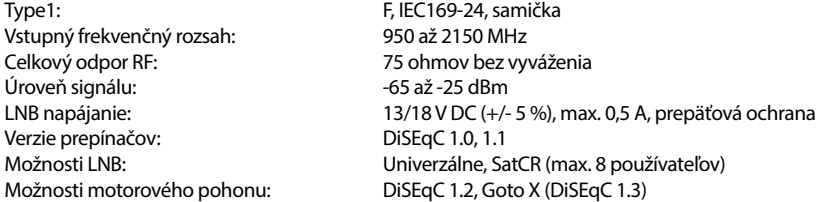

#### **Systém a pamäť**

Hlavný procesor: Ali M3510G<br>Pamäť typu Elash: Ali M3510G Pamäť typu Flash: Systémová pamäť: 64 MB

#### **Multimédiá**

Prehrávanie videa: Podporované v rôznych formátoch a kontajneroch (MPG, MPEG, TS, VOB, MP4, H264 (nie H265) max 1080x1920.)\* Prehrávanie zvuku: MP3, Flac\*<br>Zobrazenie obrázka: MP3, BMP\* Zobrazenie obrázka: \* STRONG nemôže zaručiť prehrávanie súborov, aj keď sú uvedené prípony, pretože to závisí od použitého kodeku, prenosovej rýchlosti a rozlíšenia (podporované sú

všetky formáty kodekov MPEG).

#### **Konektory**

SAT IN Port USB 2.0: podporuje sa 5 V/800 mA (max.) HDMI S/PDIF (koax.) Sieťový adaptér (12 V, 1,5 A)

#### **Všeobecné údaje**

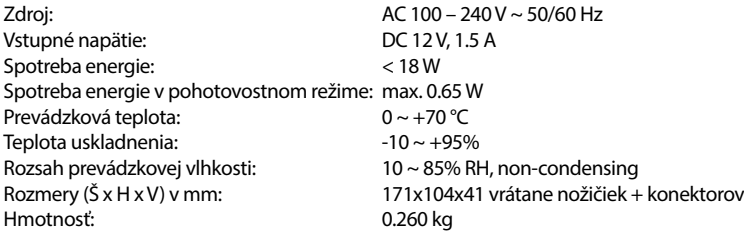